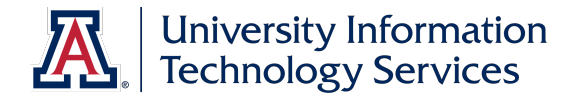

# UAccess EMPLOYEE

## Hiring Request: Classified Staff

© Arizona Board of Regents, 2016 THE UNIVERSITY OF ARIZONA

**Updated 11.21.2016 v.2.02**

For information and permission to use our PDF manuals, please contact uitsworkshopteam@list.arizona.edu

## **Hiring Classified Staff**

## COPYRIGHT & TRADEMARKS

Copyright © 2016, Arizona Board of Regents. All rights reserved.

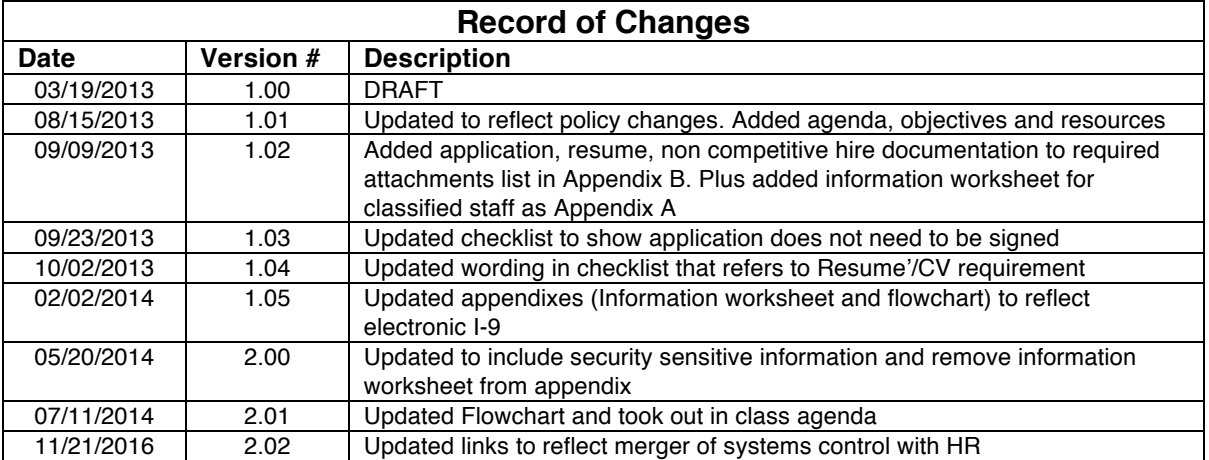

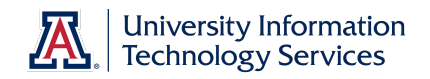

# Table of Contents

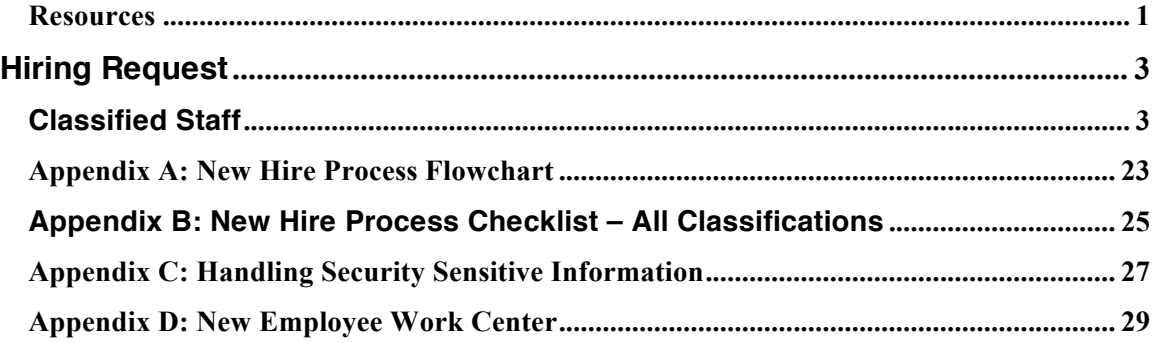

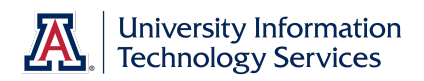

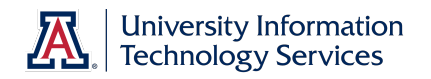

#### **Resources**

All of the materials covered in the workbook are also covered in the online tutorials (http://employee.tutorials.arizona.edu). Feel free to review those tutorials if you need a refresher.

And you are welcome to ask questions in the UAccess Employee group on the UAccess Community at http://community.uaccess.arizona.edu.

- UAccess Employee Resource page on UAccess Community: http://community.uaccess.arizona.edu/uaccess-employee-resources (These resources include an Electronic I-9 Quick Reference Guide, Flowchart, FAQs, and Panopto Video Recording)
- Workforce Systems' website: http://hr.arizona.edu/workforce-systems
- Human Resources policies: http://policy.arizona.edu

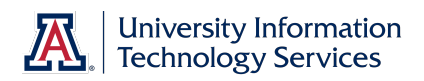

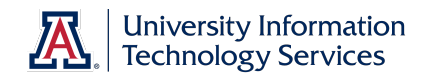

### **Hiring Request**

#### **Classified Staff**

#### **Procedure**

In this tutorial, you will initiate and submit a Hiring Request form to fill a Classified Staff position.

You need some basic information about the new hire before you can start a Hiring Request form. The New Hire Information Worksheet (http://hr.arizona.edu/sites/default/files/hr/Workforce-Systems/uaccessresources/New\_Hire\_Worksheet\_07\_31\_14\_3.doc) has been created for your convenience and can be filled out by the supervisor/hiring manager or any person who can provide the required information.

To navigate to the Hiring Request form, go to **NavBar** > **Navigator** > **Main Menu** > **Manager Self Service** > **MSS Online Forms** > **Employment and Job** > **Request New Hire**.

*Note: You can also use the MSS WorkCenter & Approvals tile located on the UA Manager Self Service Home Page.*

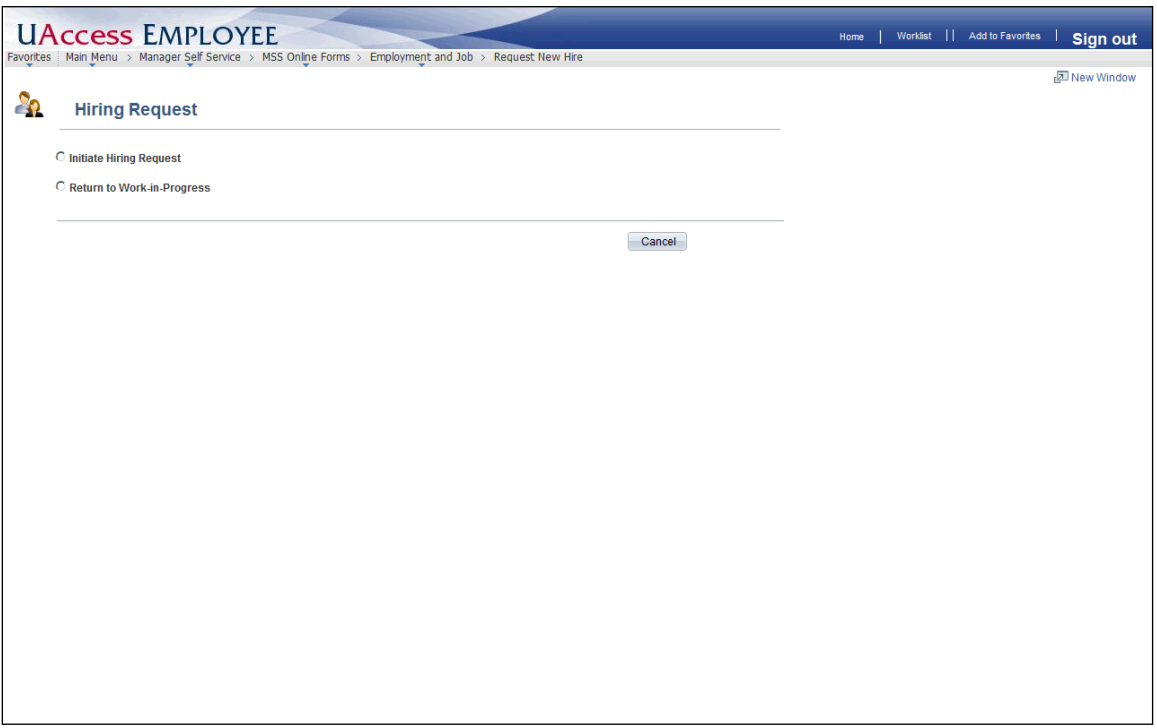

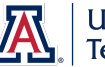

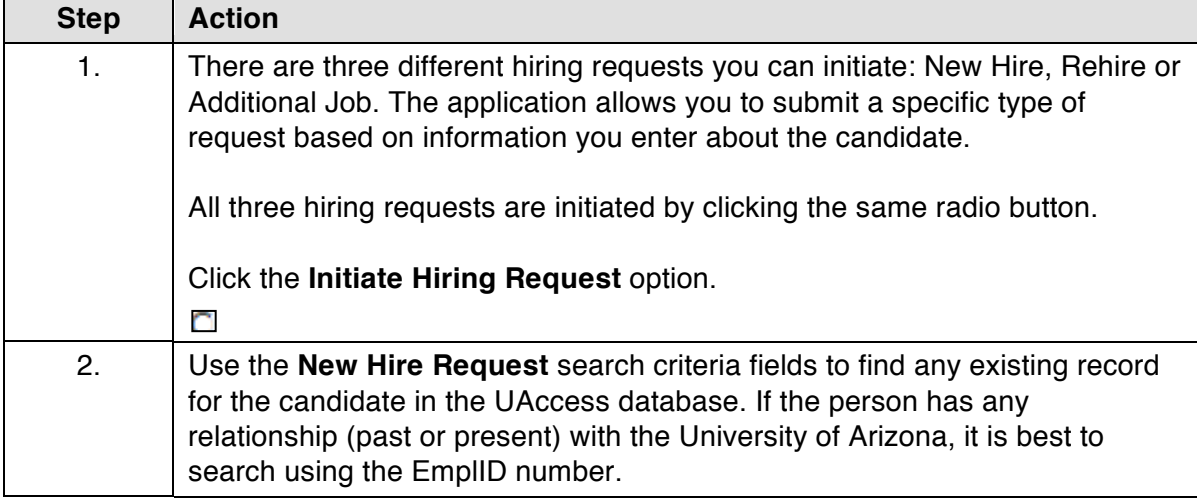

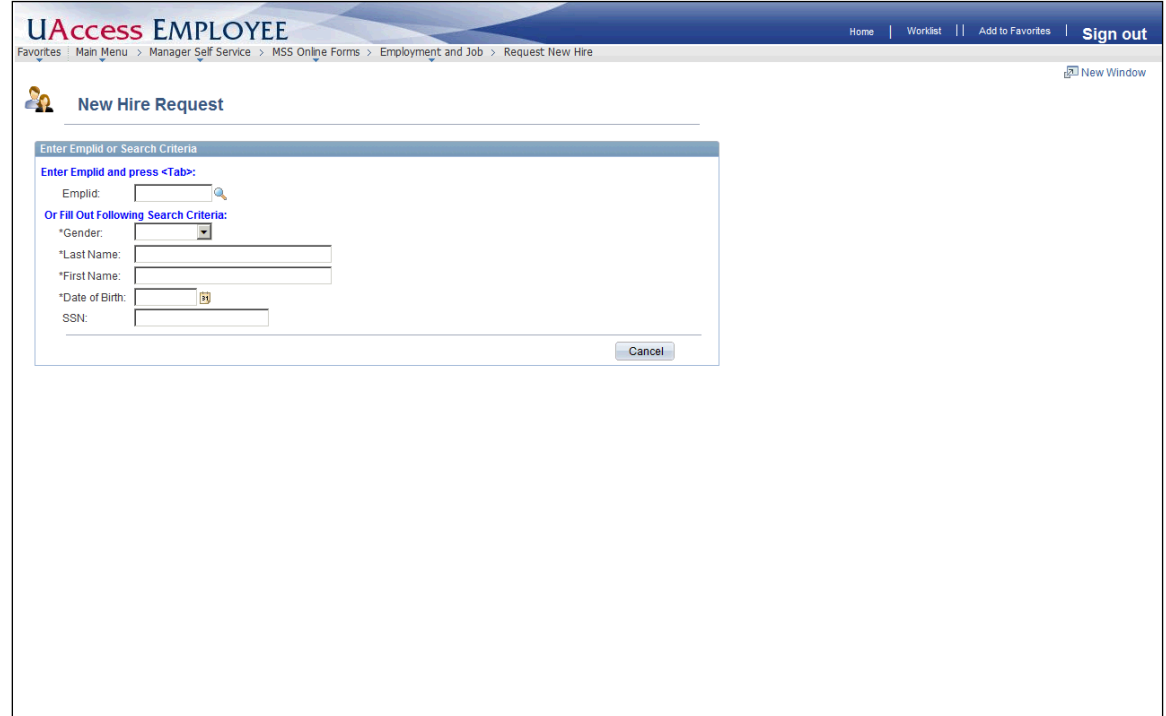

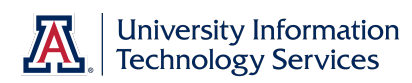

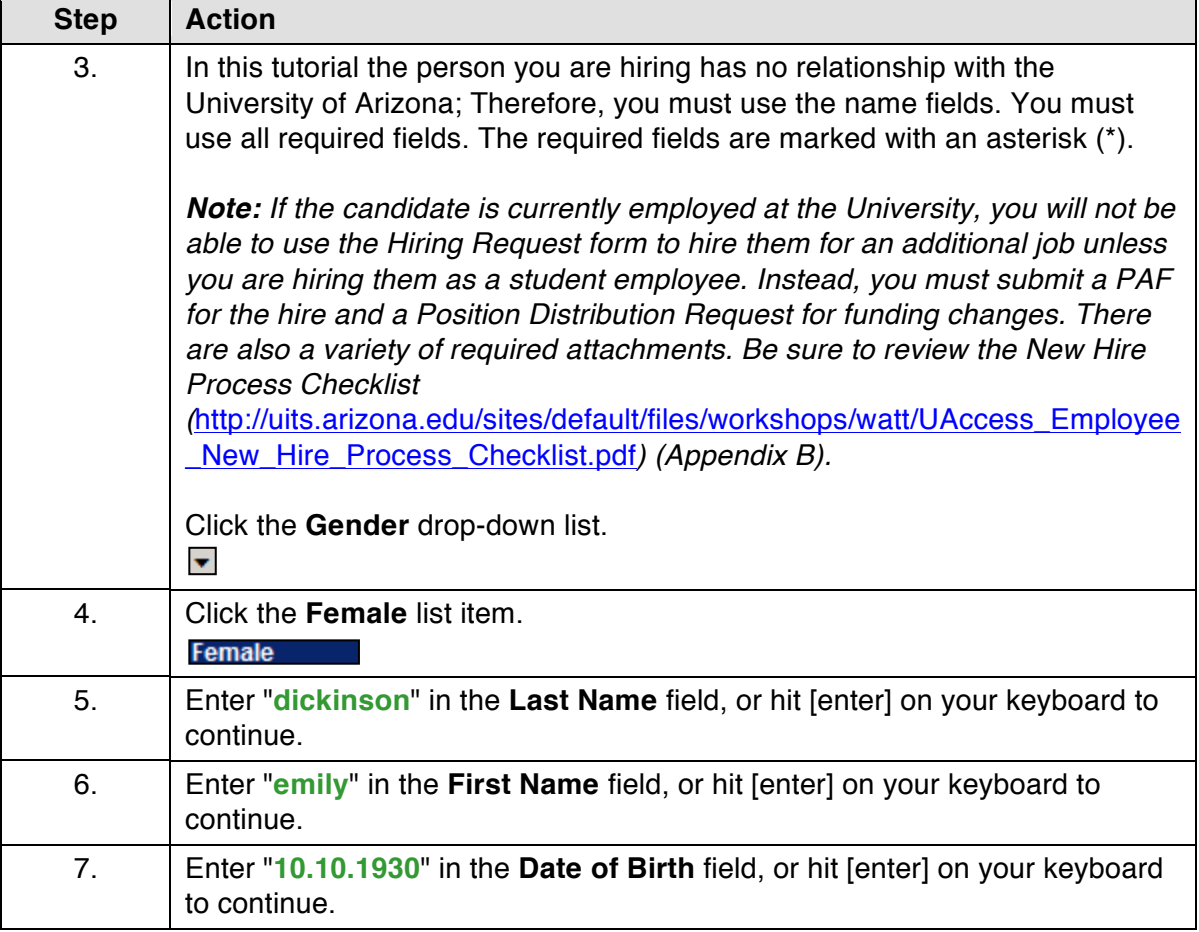

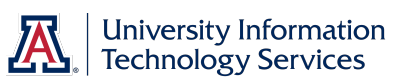

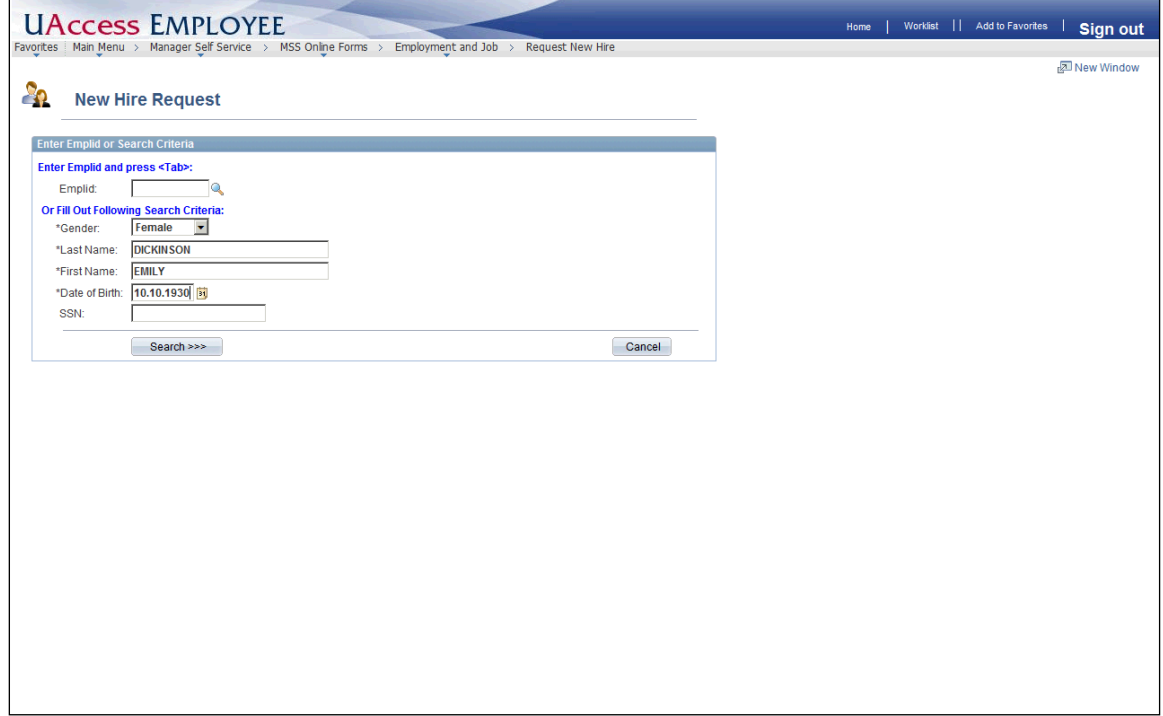

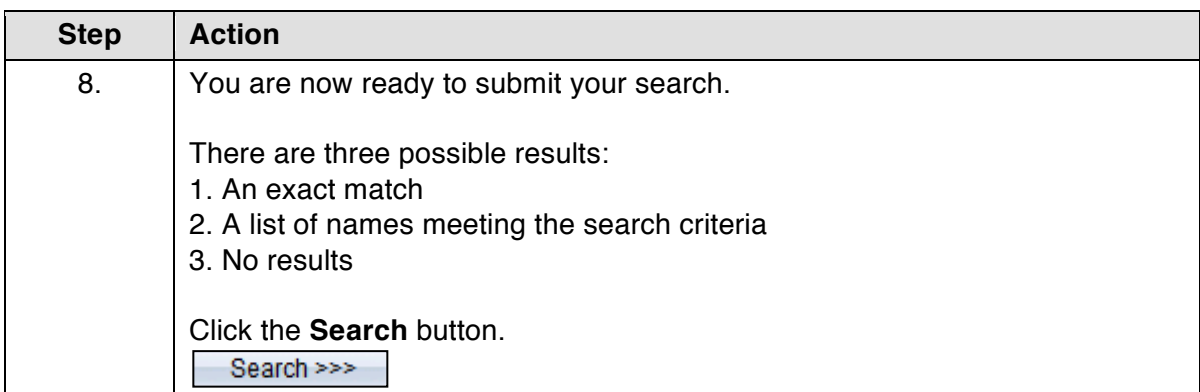

 $\overline{\phantom{a}}$ 

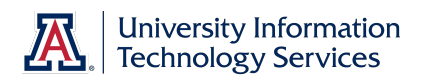

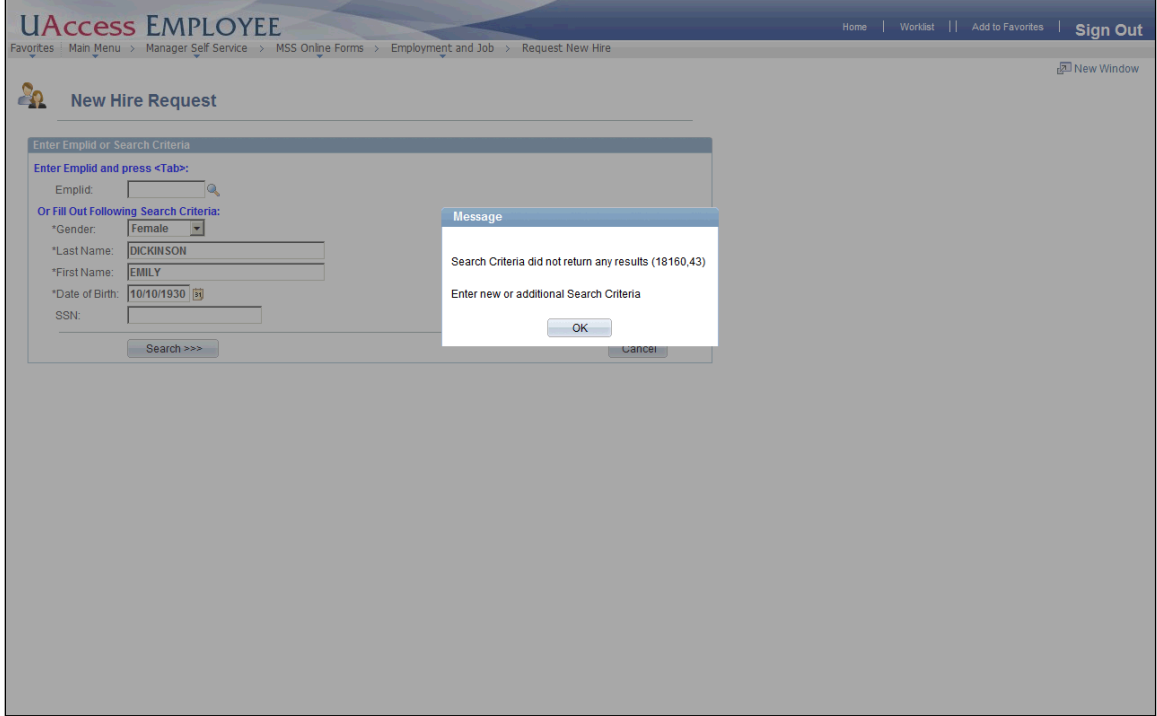

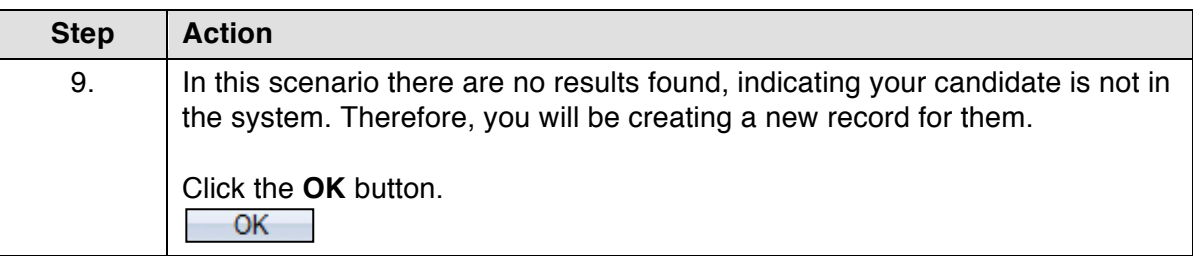

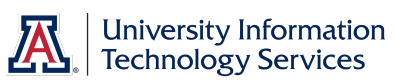

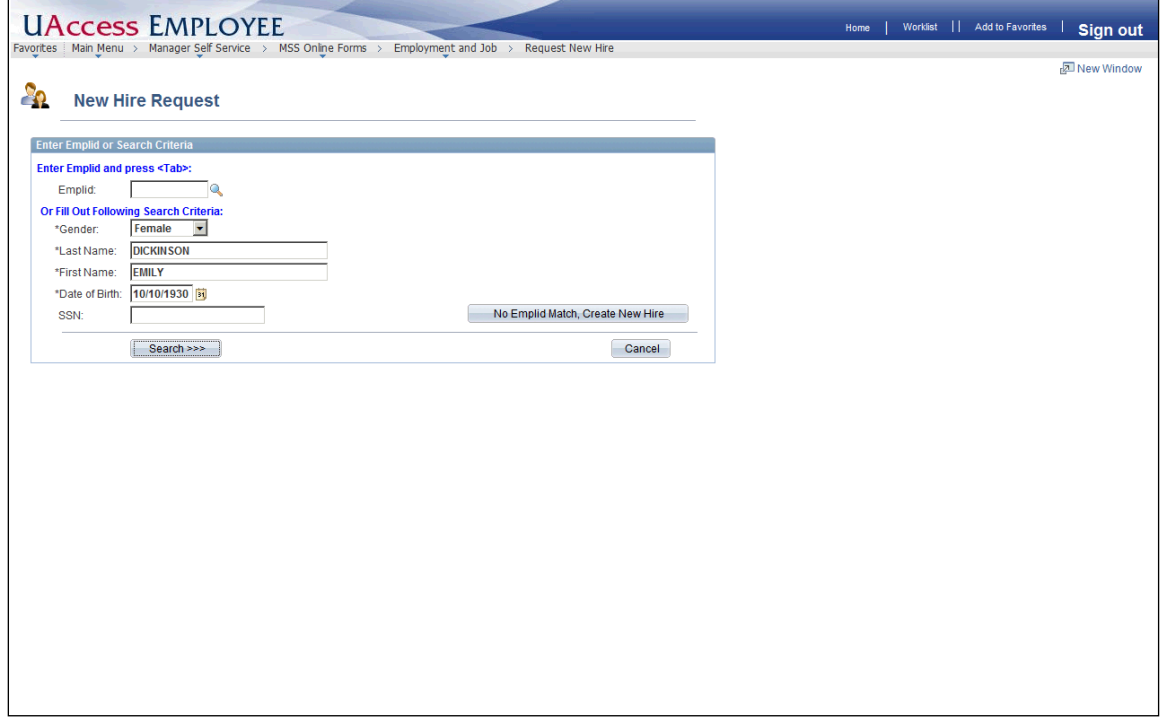

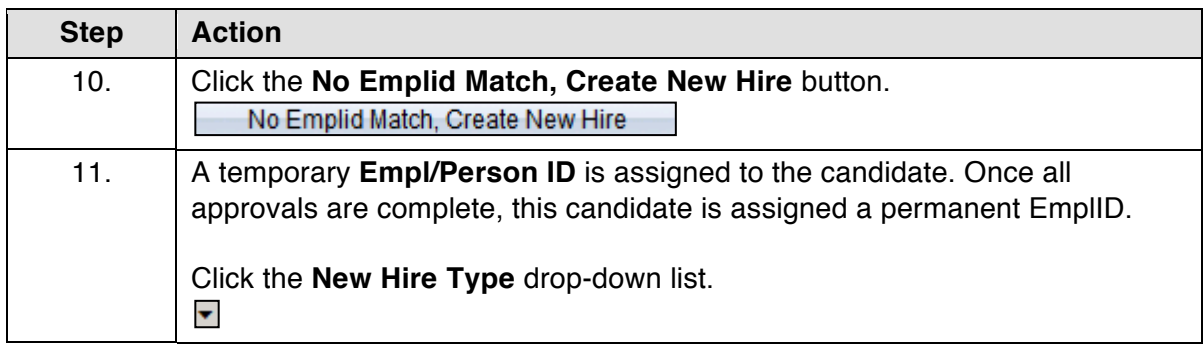

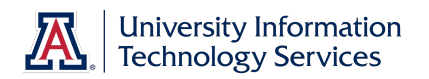

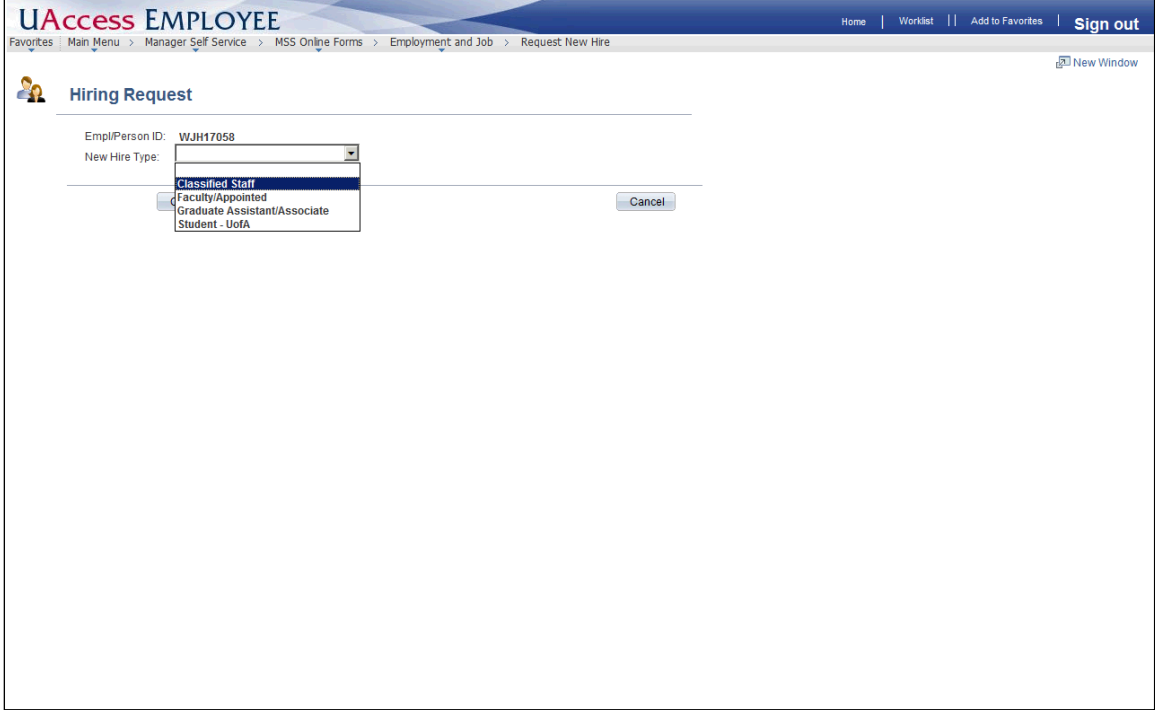

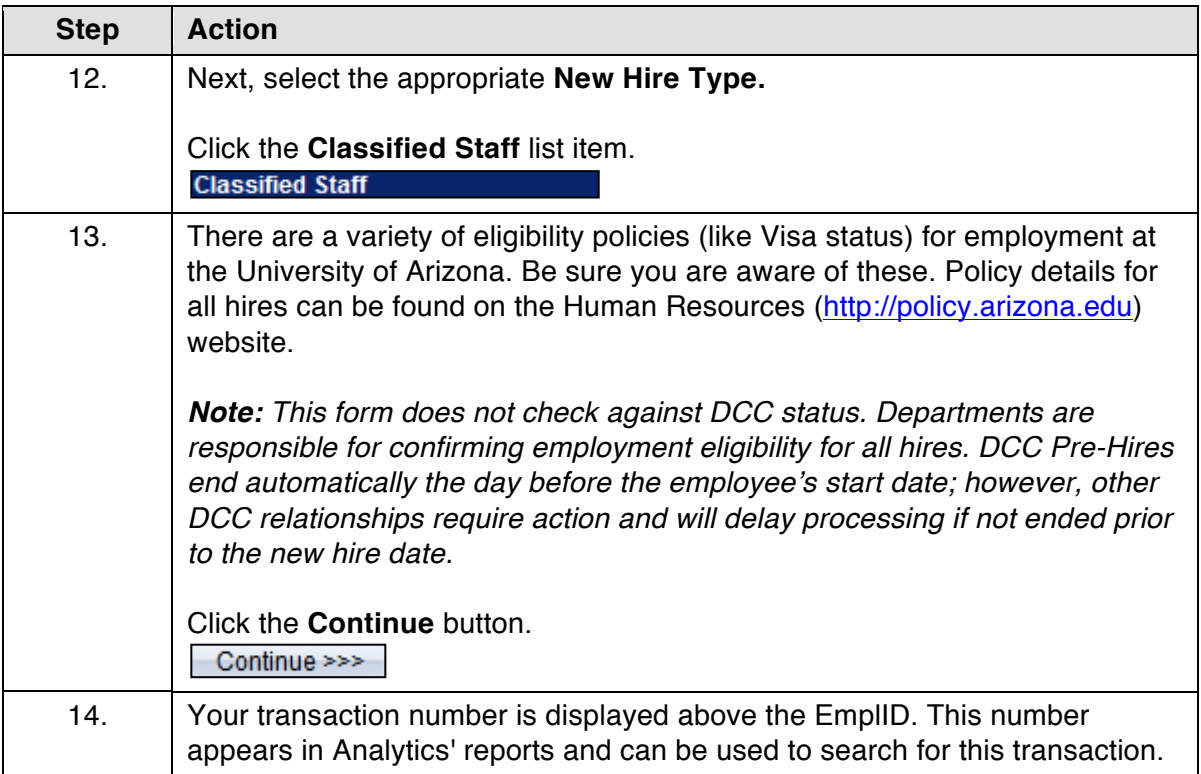

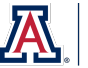

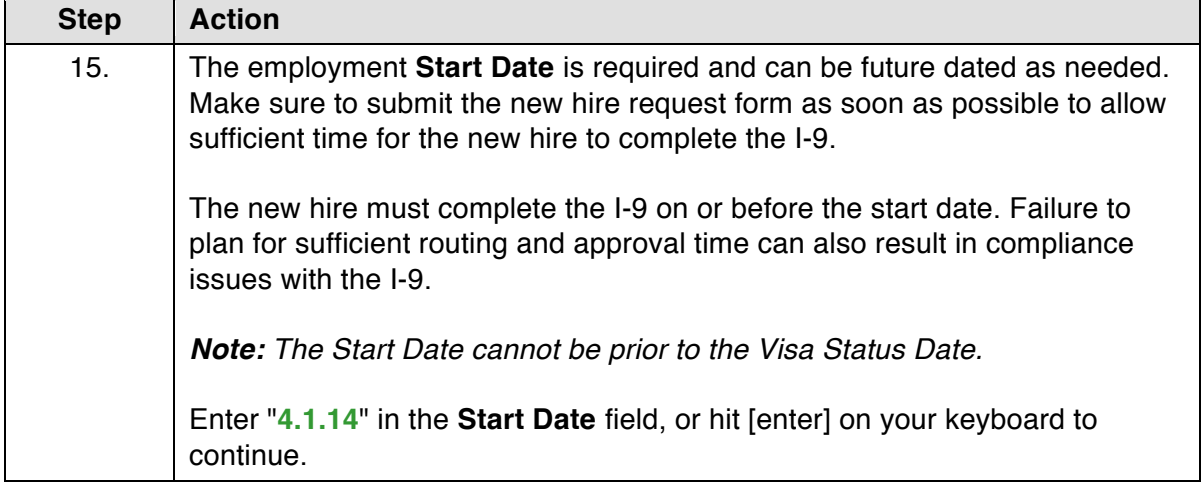

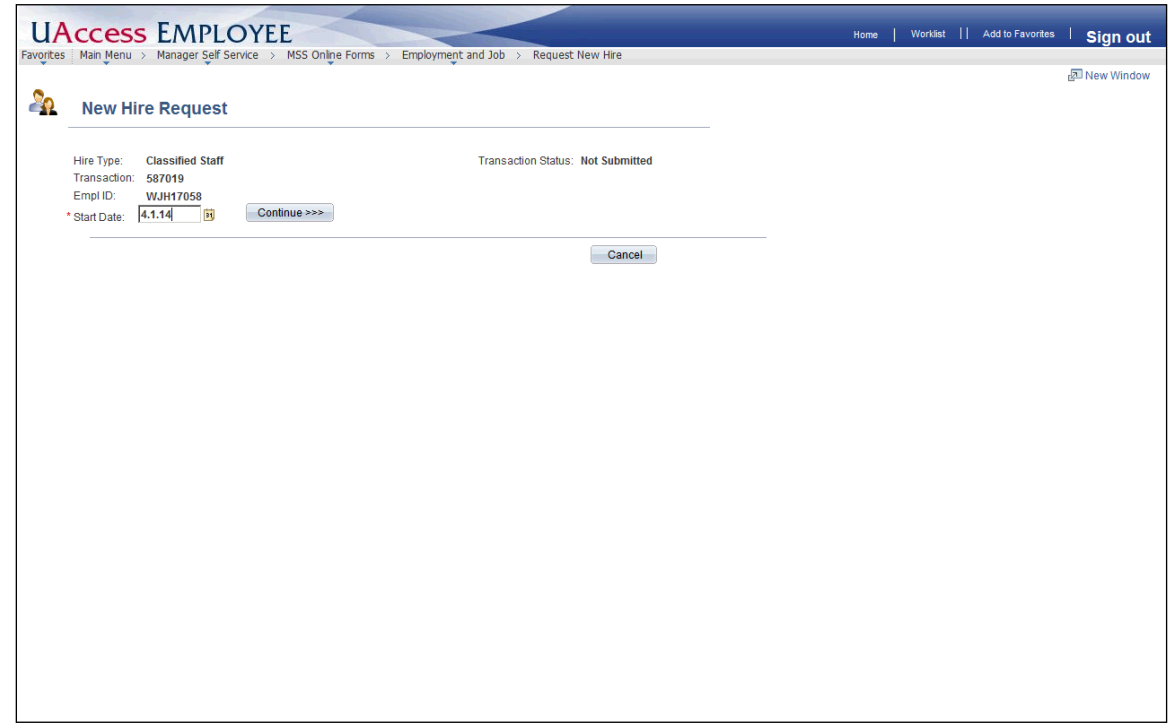

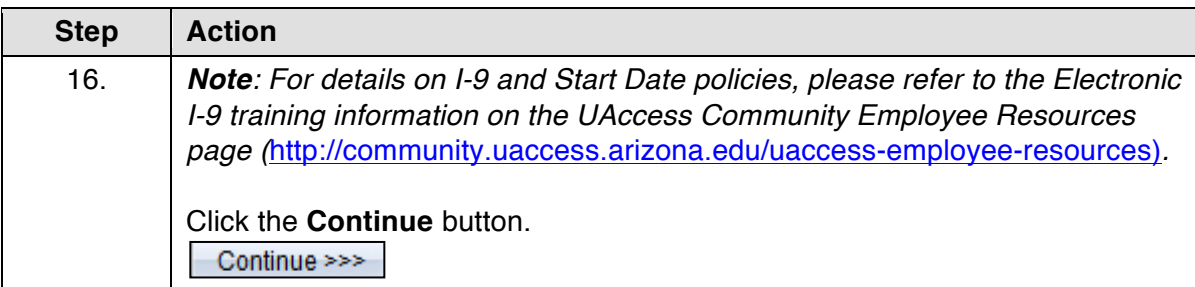

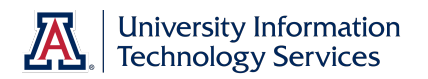

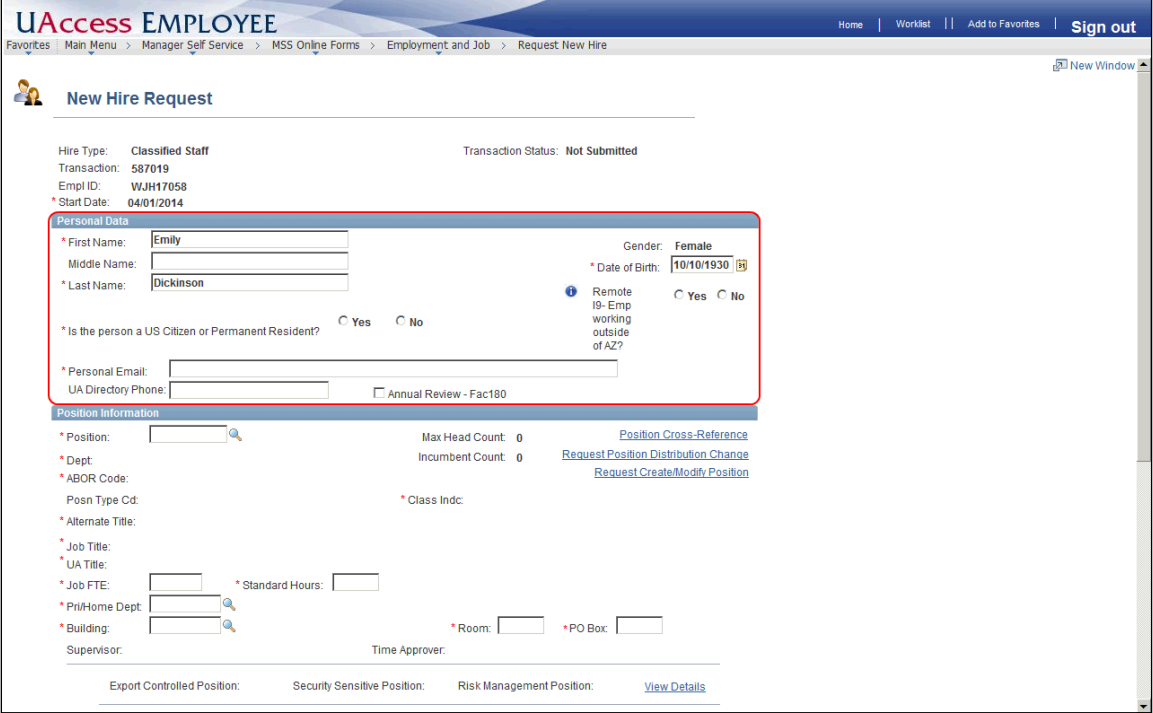

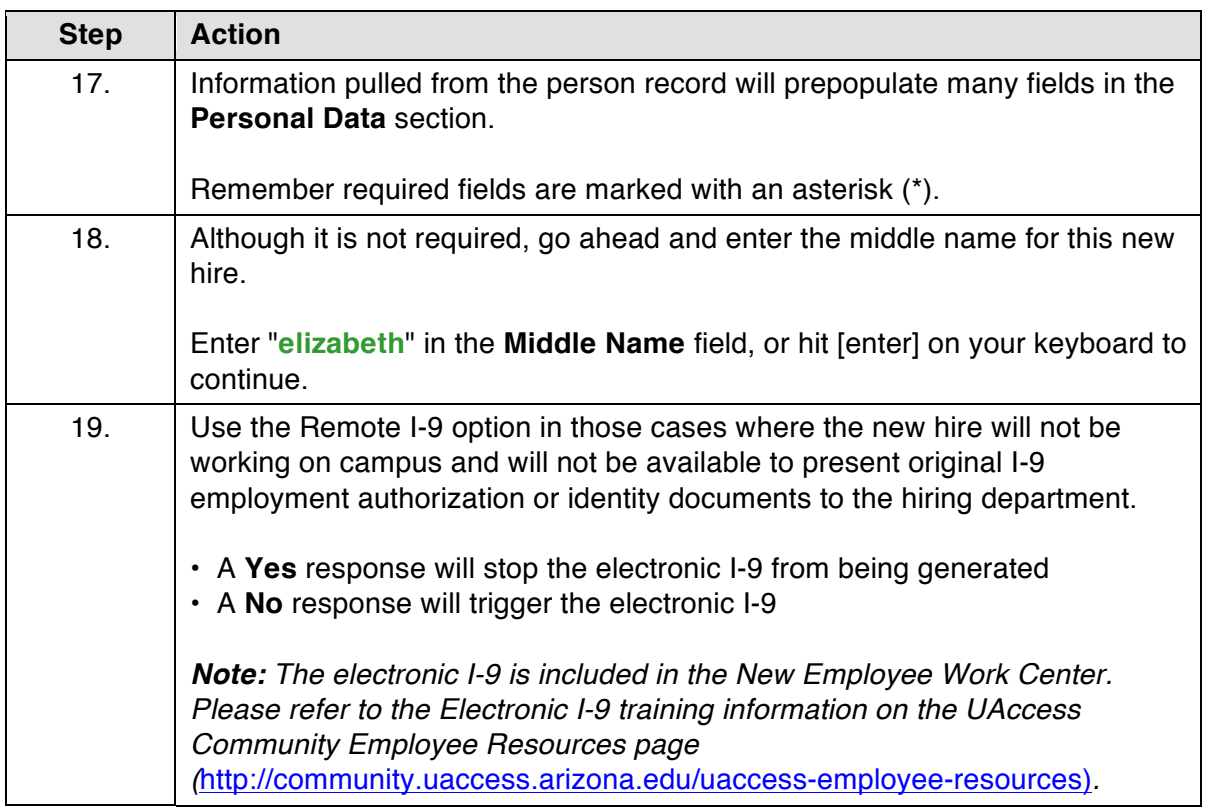

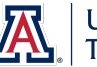

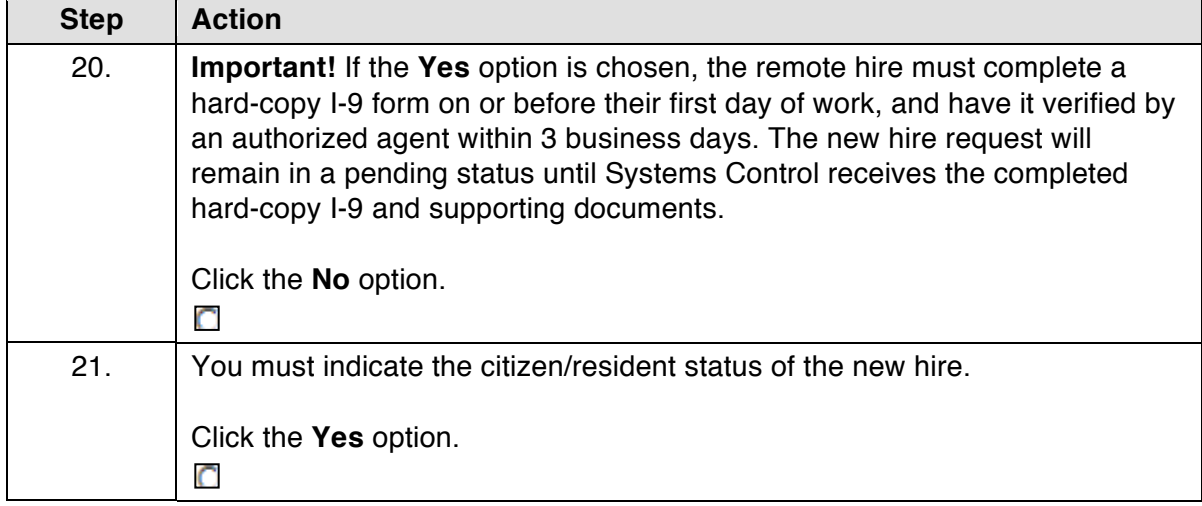

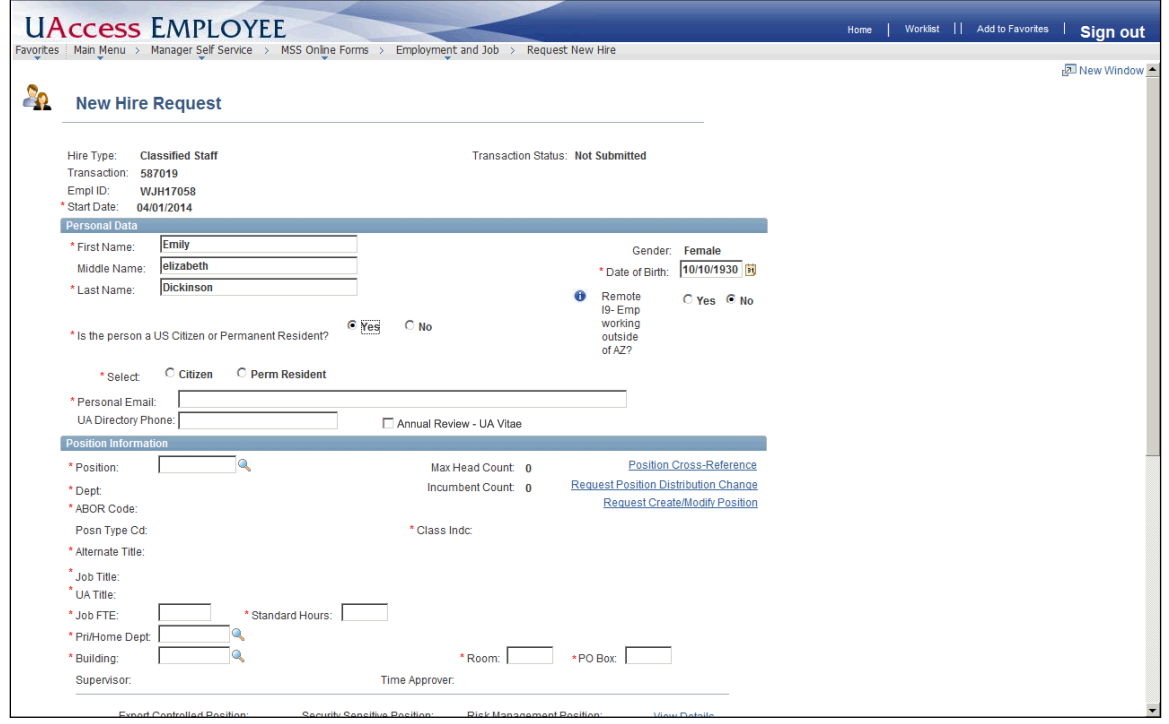

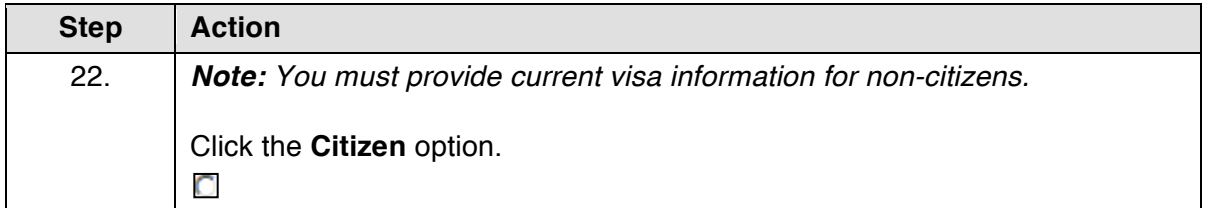

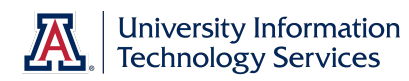

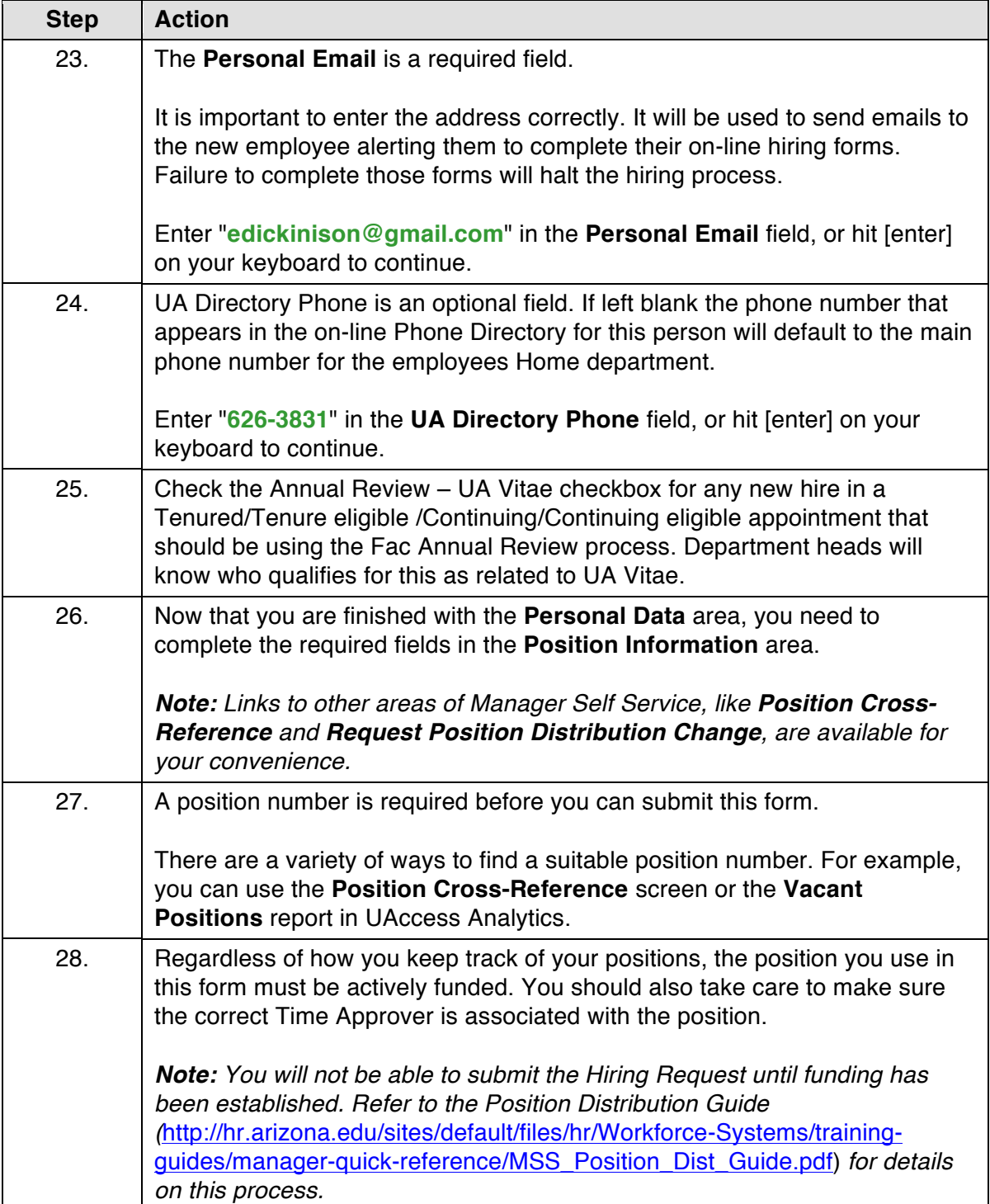

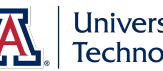

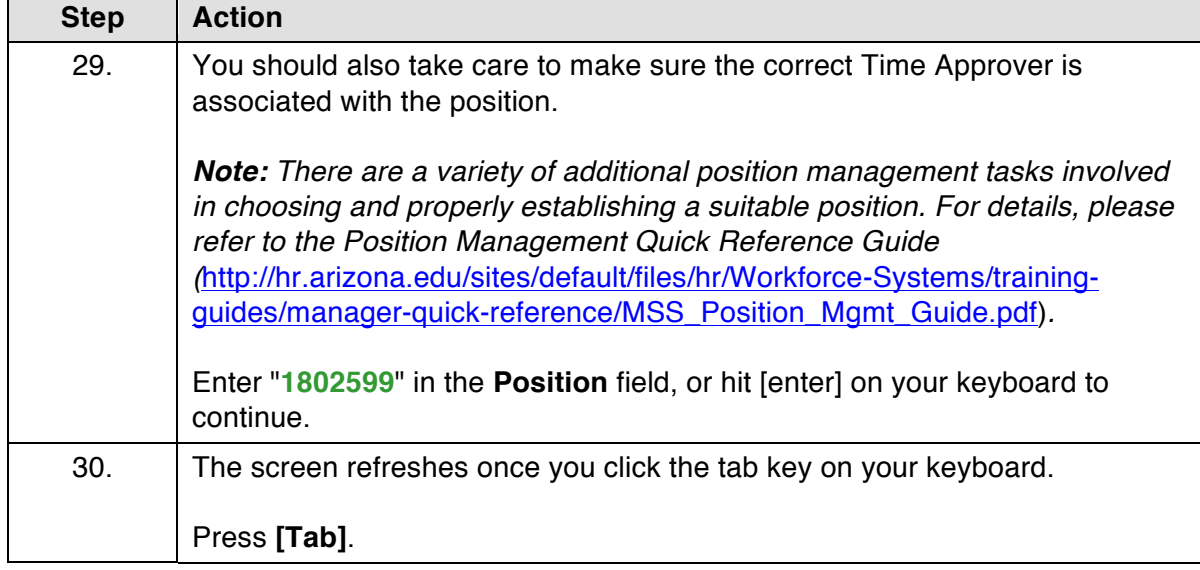

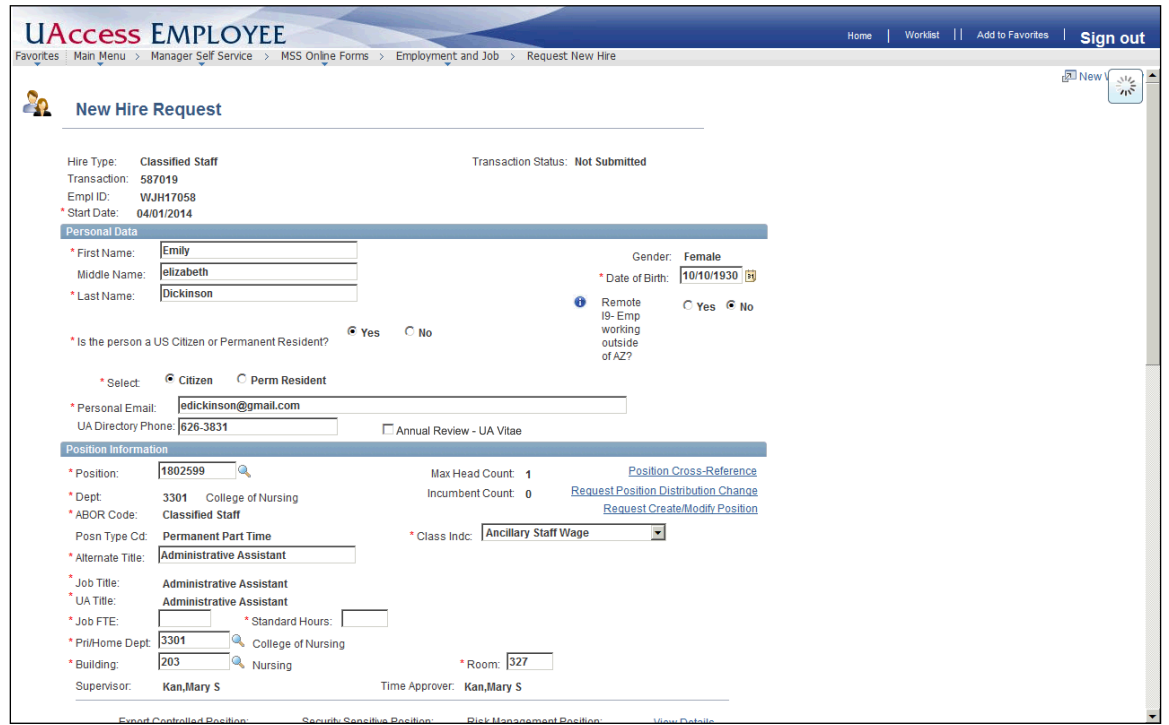

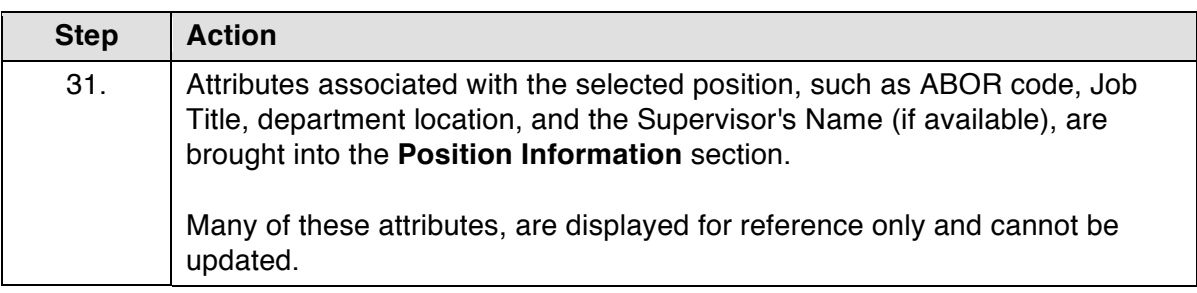

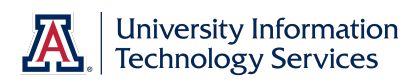

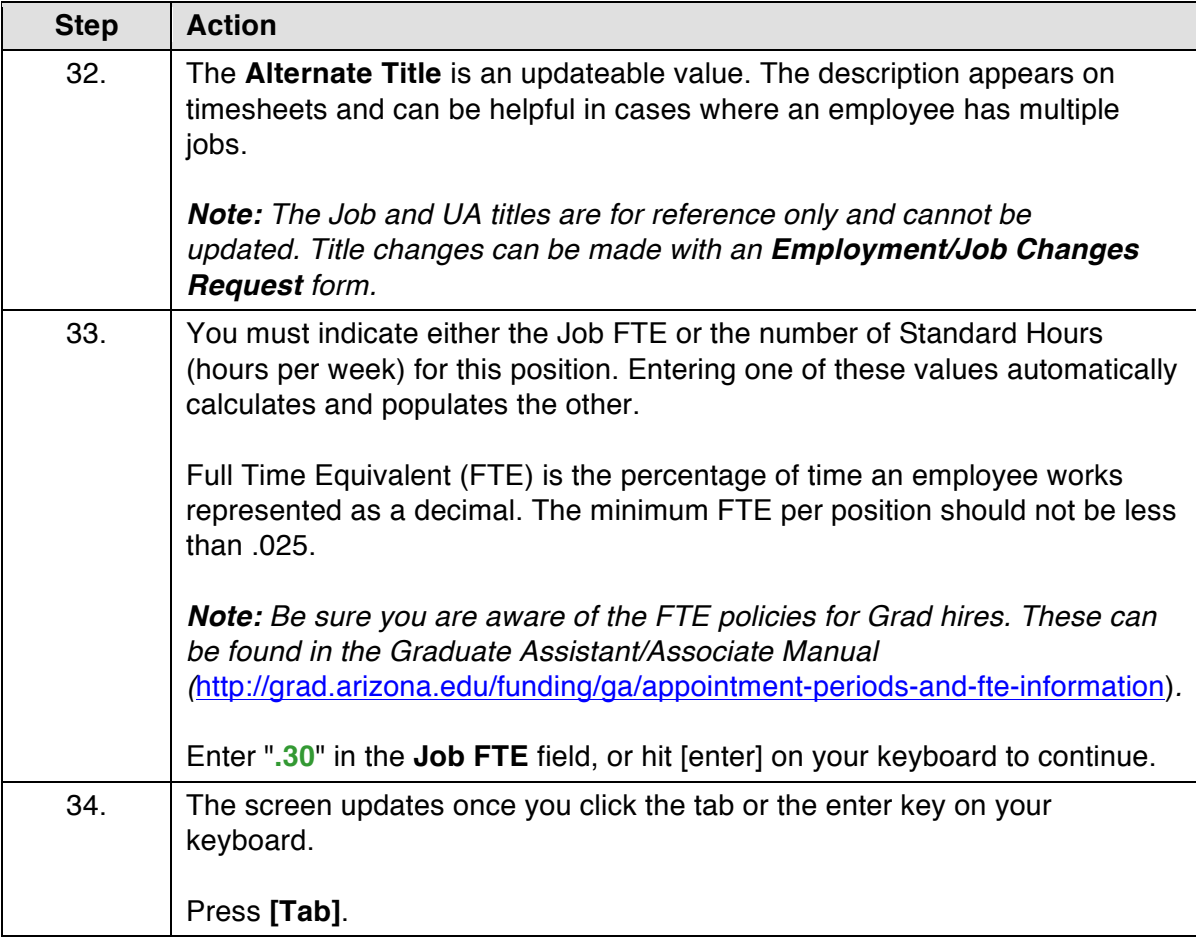

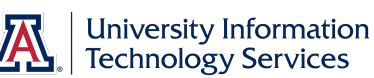

**UAccess EMPLOYEE** Home | Worklist || Add to Favorites | Sign out  $F_{\text{avopt}}$ tes | Main Menu > Manager Self Service > MSS Online Forms > Employment and Job > Request New Hire 园 New!  $\frac{2\pi\hbar^2}{\hbar^2}$ **R** New Hire Request Hire Type: Classified Staff **Transaction Status: Not Submitted** Transaction: 587019 Empl ID: WJH17058<br>\* Start Date: 04/01/2014 Personal Data Emily \* First Name: Gender: Female Middle Name: elizabeth \* Date of Birth: 10/10/1930 \*Last Name: Dickinson **0** Remote<br>19- Emp<br>working<br>outside<br>of AZ?  $O$  Yes  $O$  No  $\hspace{0.1cm}^*$  Is the person a US Citizen or Permanent Resident?  $\hspace{0.1cm}$   $\hspace{0.1cm}$  C Yes  $\overline{C}$  No \* Select <sup>G</sup> Citizen C Perm Resident \* Personal Email: edickinson@gmail.com UA Directory Phone: 626-3831 Annual Review - UA Vitae **Position Information** \* Position: 1802599 Max Head Count: 1 **Position Cross-Reference** Request Position Distribution Change<br>Request Create/Modify Position  $\begin{minipage}{.4\linewidth} Incumbent Count & 0 \\ \end{minipage}$ \* Dept: 3301 College of Nursing \* ABOR Code: Classified Staff \* Class Indc: Ancillary Staff Wage  $\mathbf{r}$ Posn Type Cd: Permanent Part Time \* Alternate Title: Administrative Assistant \* Job Title: **Administrative Assistant**  $^{\star}$  UA Title: **Administrative Assistant** o The Tourist Control (Communication Control Control Control Control Control Control (Control Control Control Control Control Control Control Control Control Control Control Control Control Control Control Control Contro \* Room: 327 Time Approver: Kan, Mary S

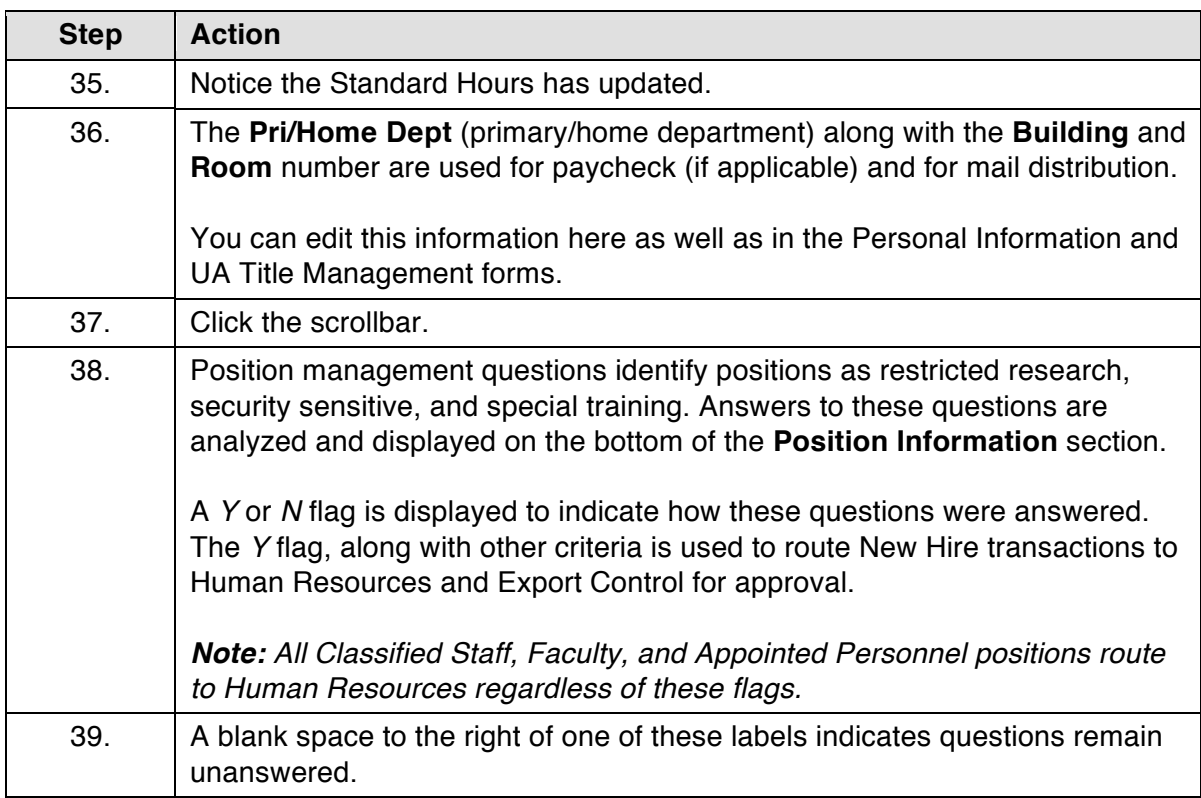

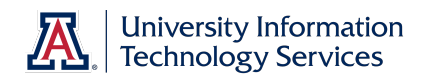

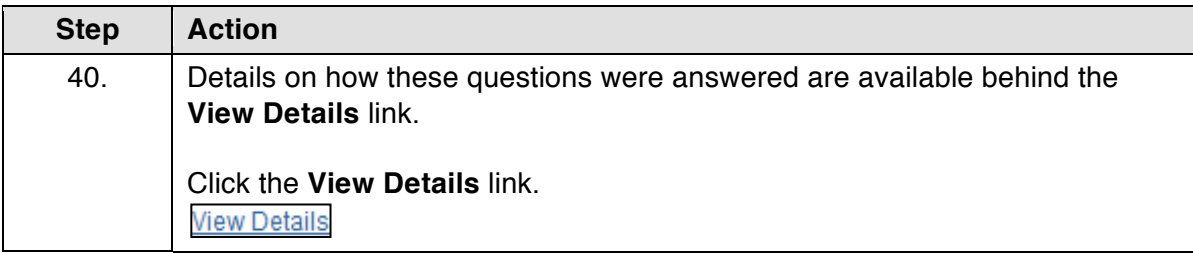

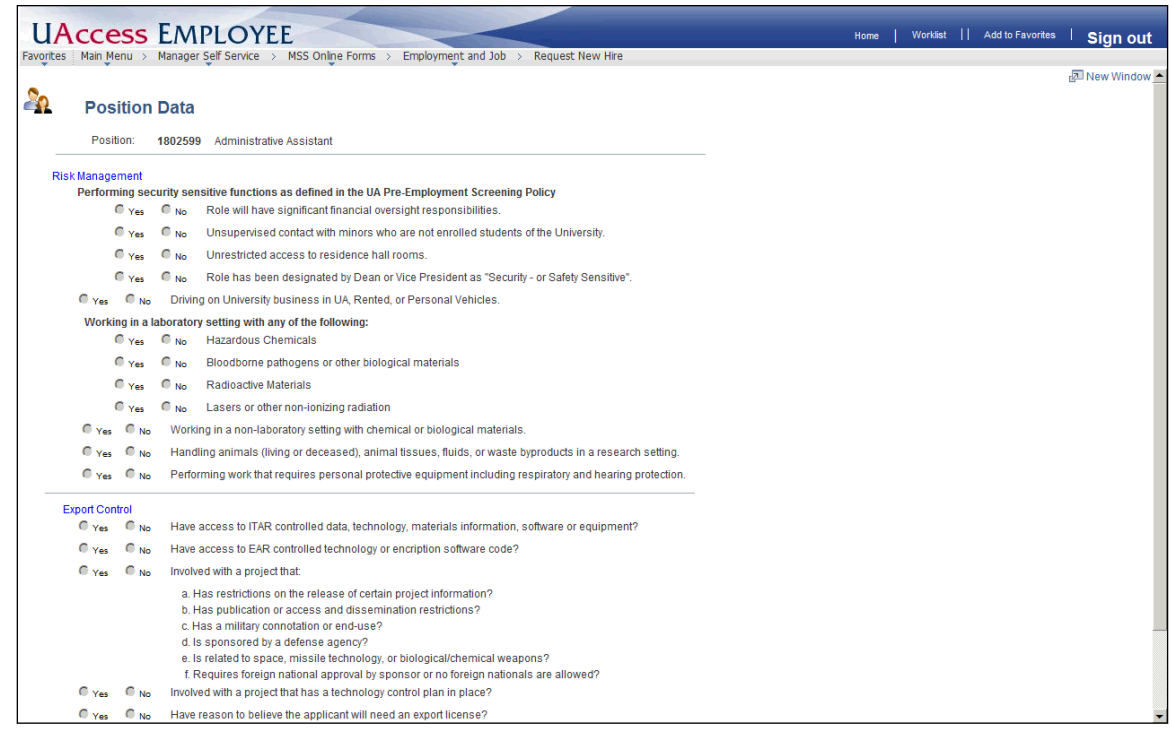

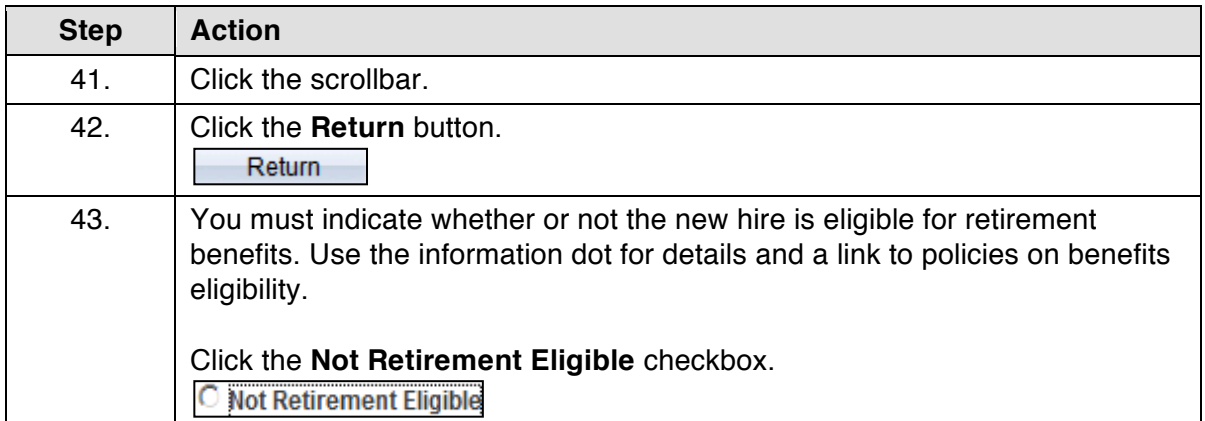

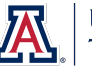

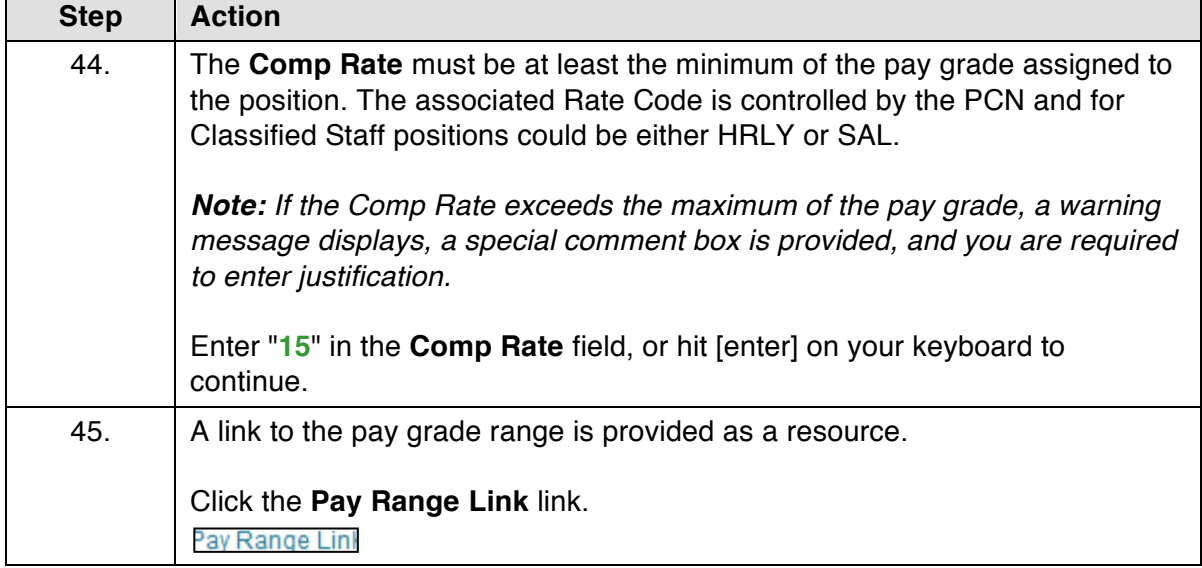

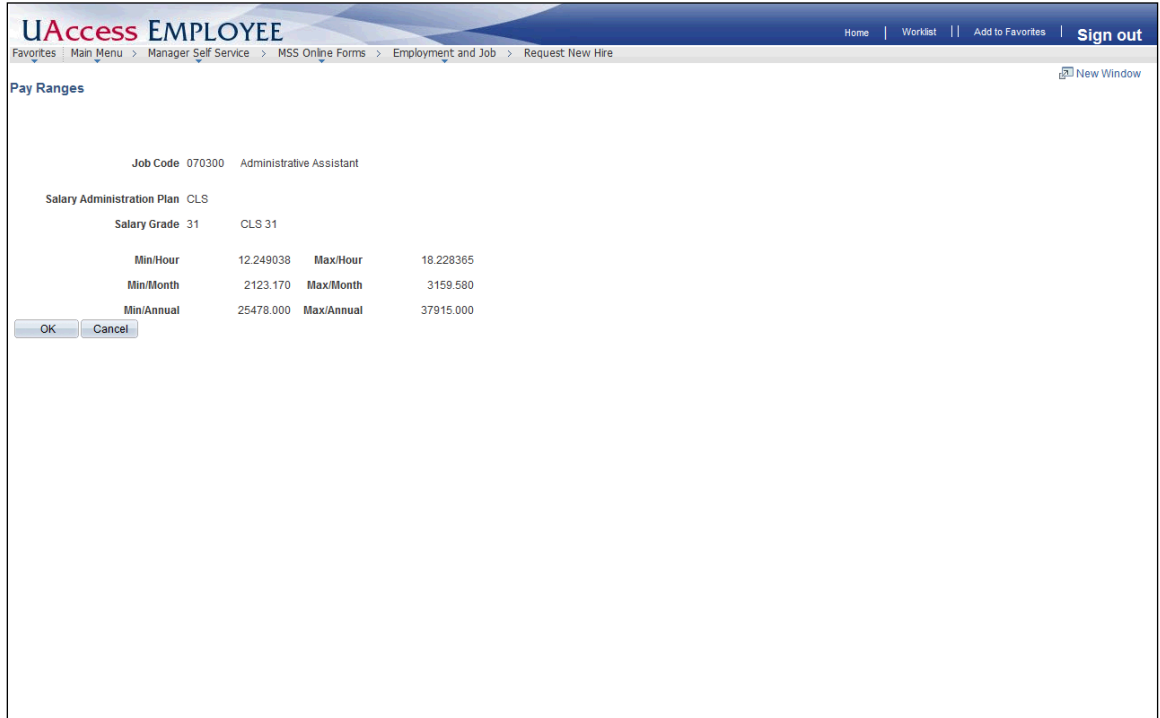

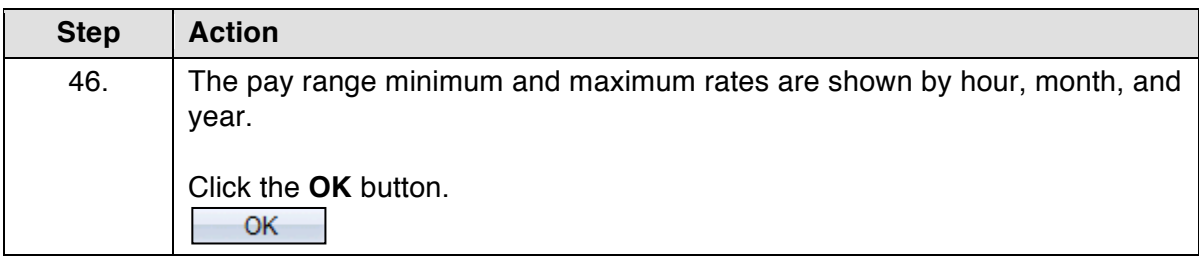

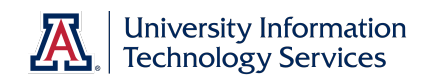

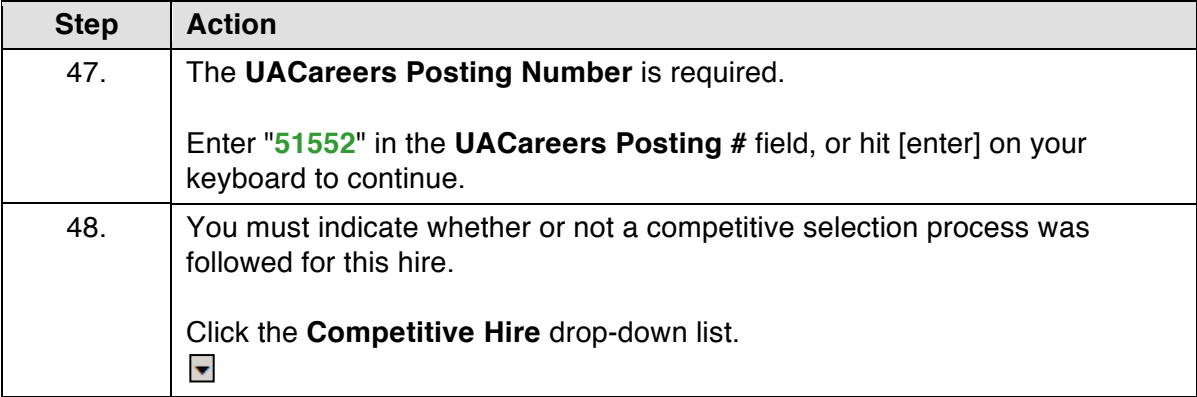

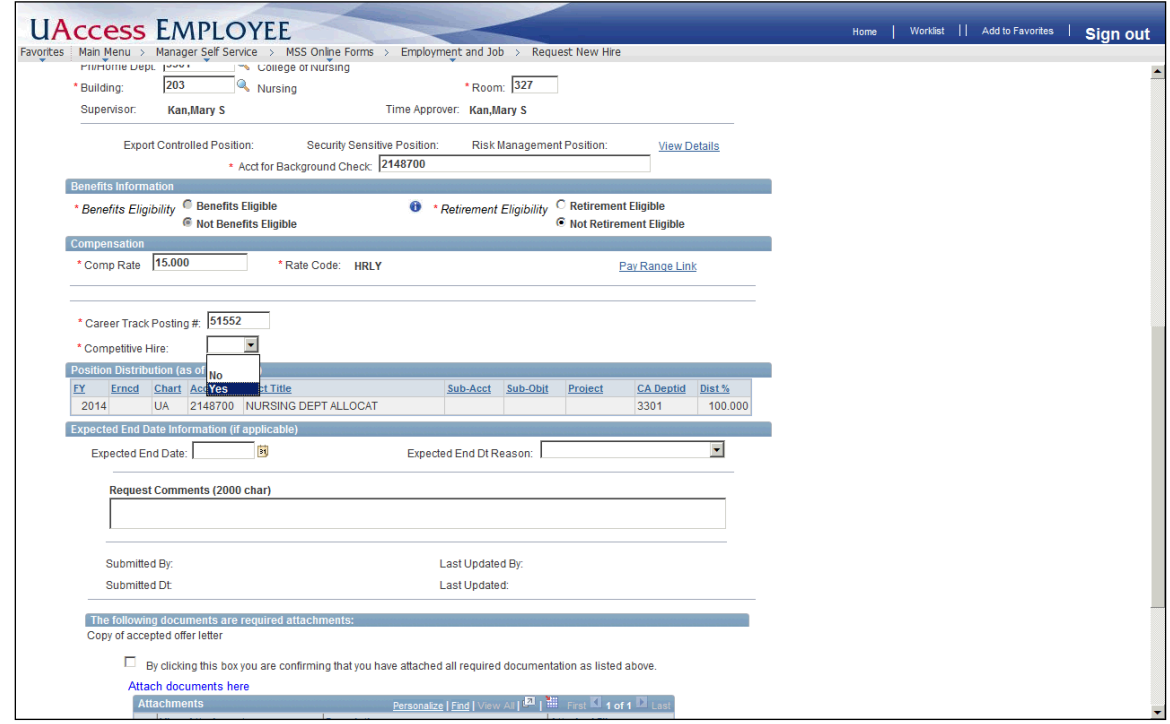

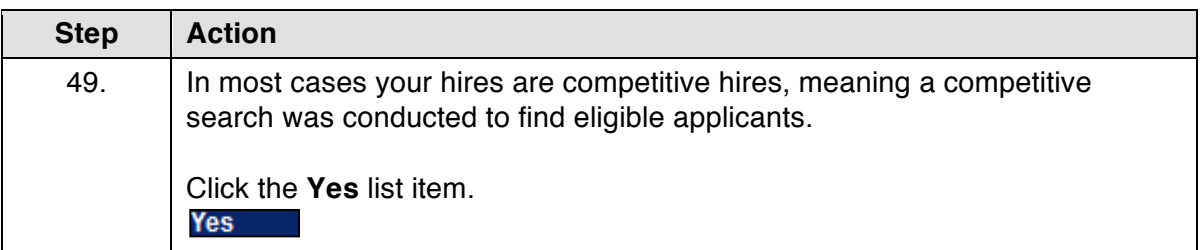

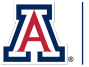

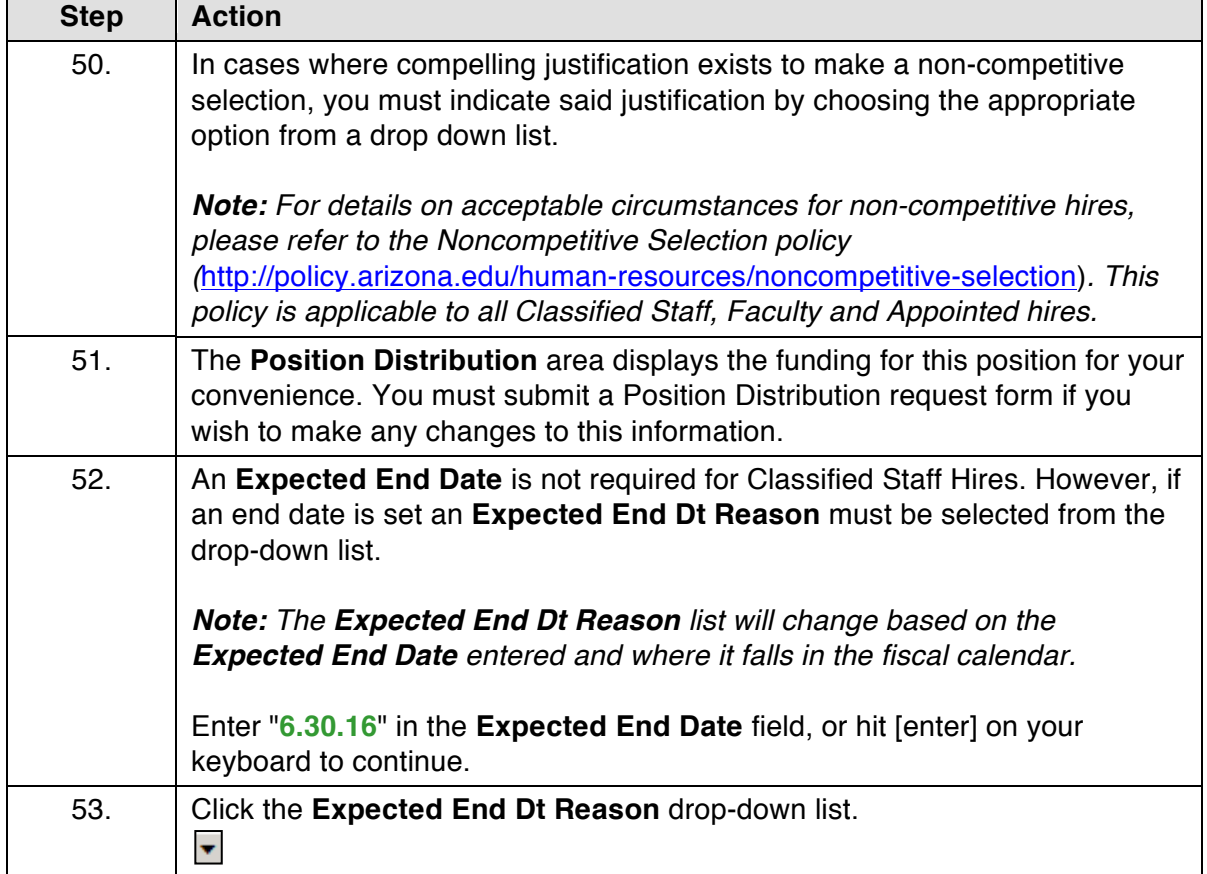

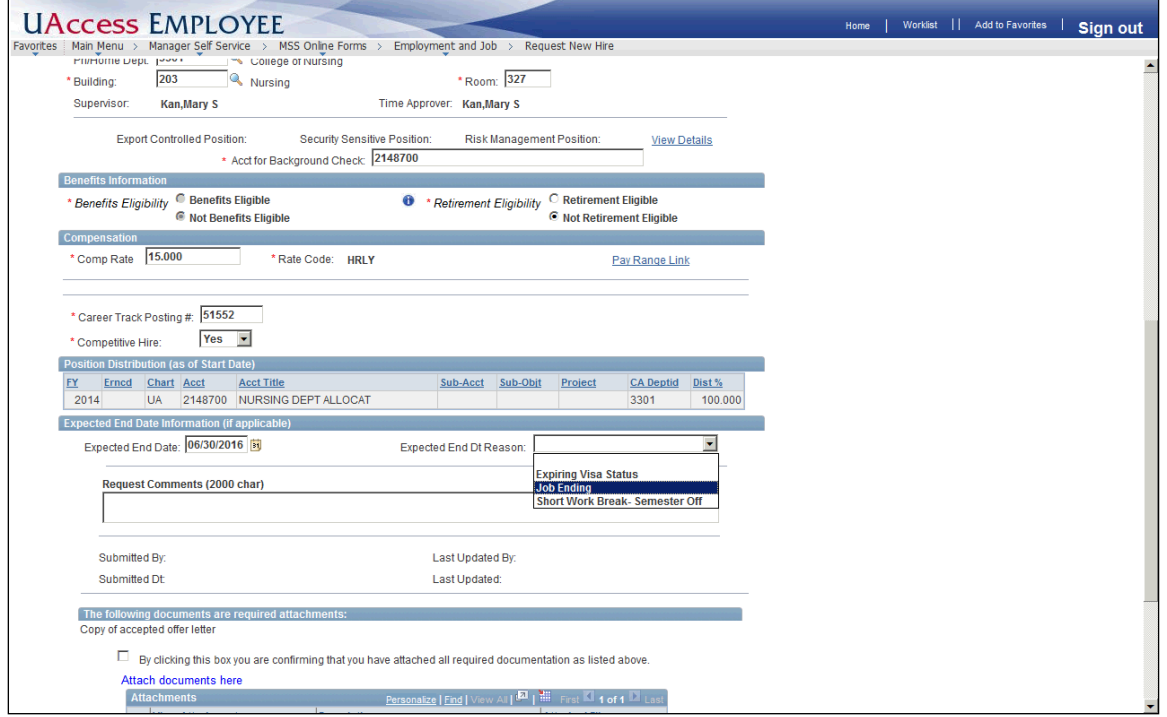

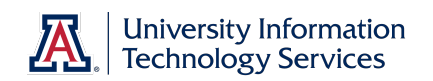

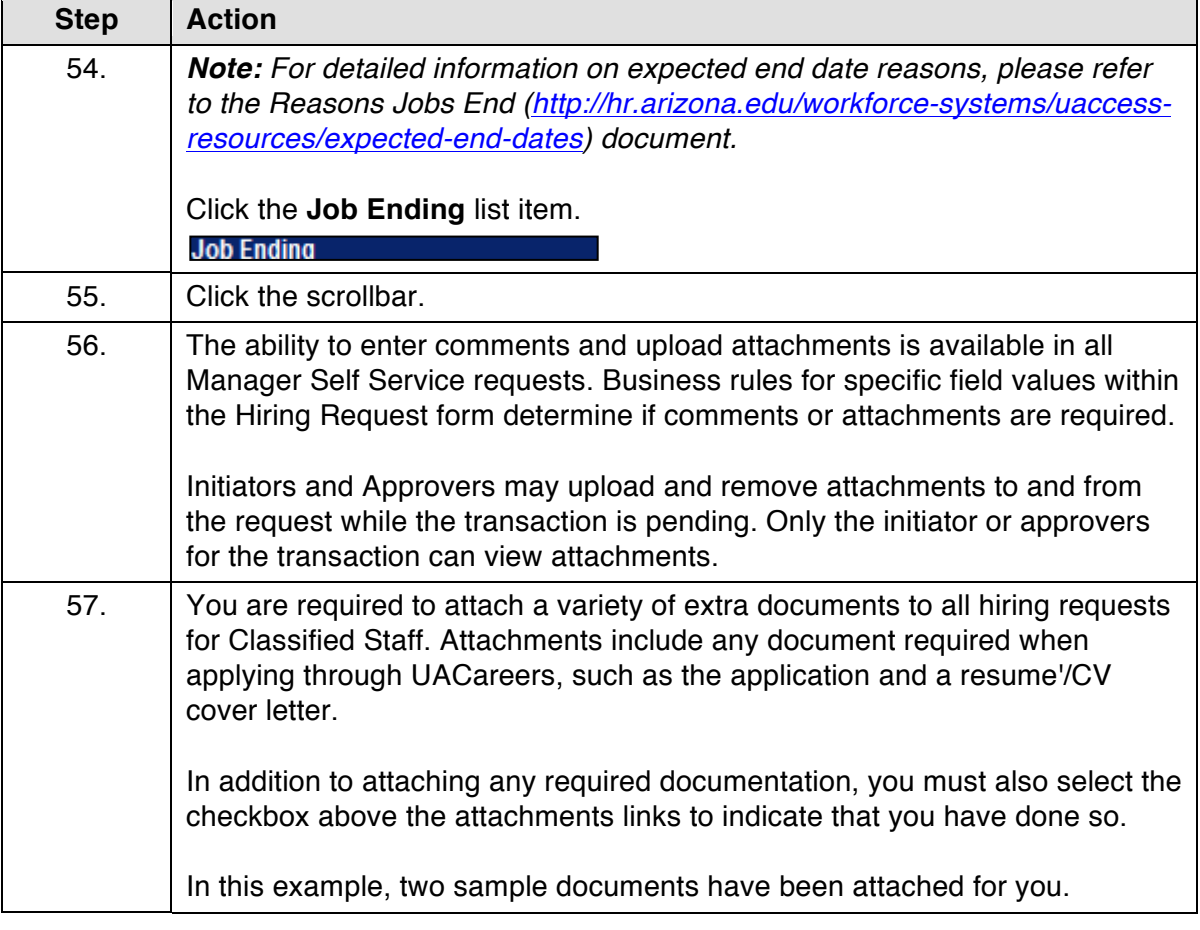

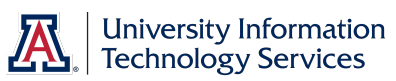

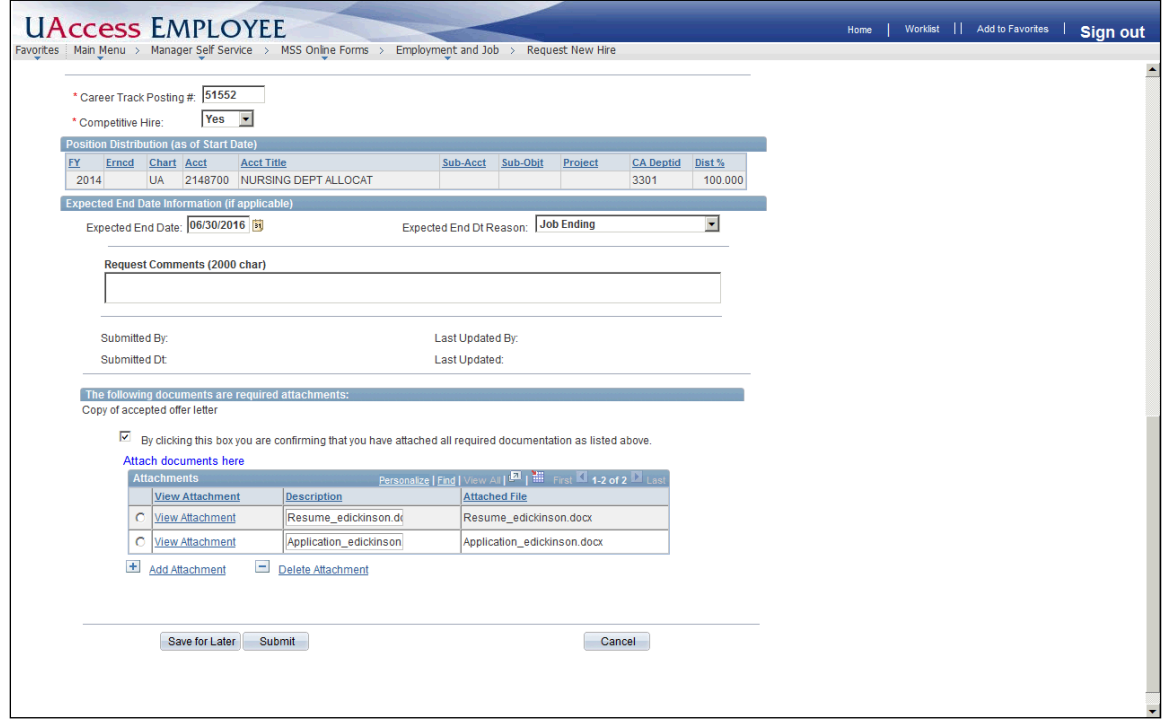

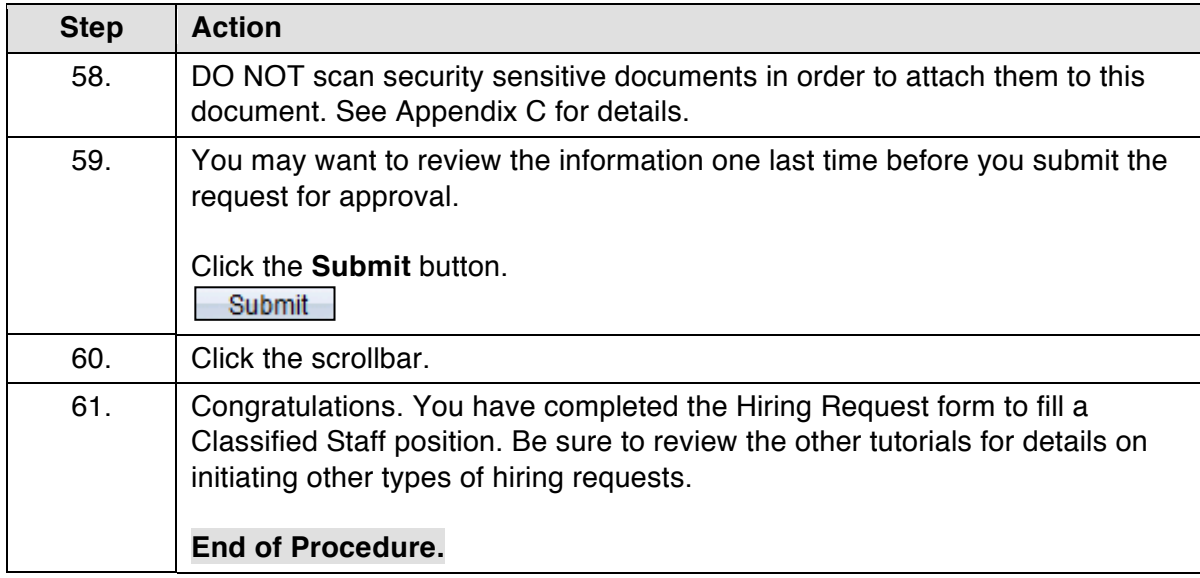

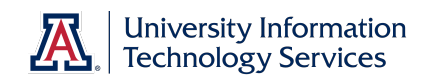

Updated

07.10..2014

v.3.00

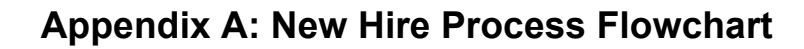

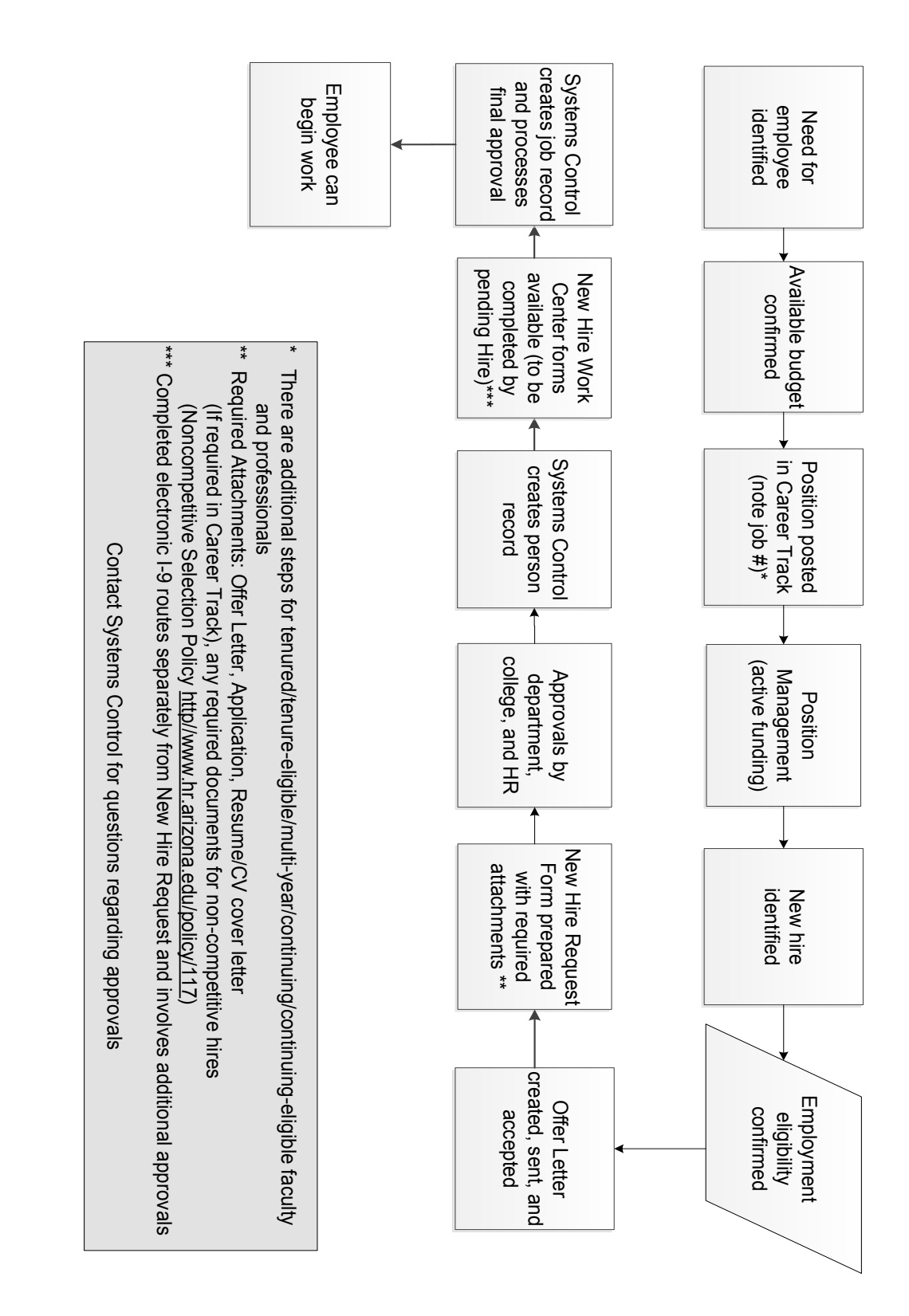

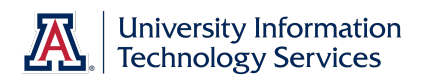

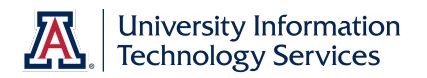

#### **Appendix B: New Hire Process Checklist – All Classifications**

- $\Box$  Business Office informed of the need for a new or replacement position
- $\Box$  Available budget confirmed
	- Use Budget Office web site (account # needed)
- $\square$  Identify PCN
	- Use Position Cross Reference in UAccess Employee or Vacant Position report in UAccess Analytics (Business Manager Home Page)
	- $\Box$  Make sure PCN is actively funded
		- Use Position Distribution Request form
	- $\Box$  Time Approver assigned to PCN
		- Use Modify/Create Position Request form
	- $\square$  Position Management questions answered
		- Use Modify/Create Position Request form
	- $\Box$  PCN Set-up for Work Study (undergrad student hires only)
		- Use Modify/Create Position Request form
- $\Box$  Publicize employment opportunity in appropriate locations
	- Career Track faculty, appointed, and classified
		- Make note of Career Track job number for future use
	- Wildcat Job Link grad assistant/associate
- $\Box$  Verify employment eligibility (FTE, DCC status, visa status, class enrollment for grad/undergrad student hires)
- $\Box$  Offer letter created
	- Use RPO for offer letters to applicable faculty/appt
	- Template on HR website for all others
	- $\Box$  Offer letter approvals
		- $\Box$  Department approval(s)
		- $\Box$  College approval (if applicable)
		- $\square$  Provost (if applicable)
		- $\Box$  Other position specific approvals
	- $\Box$  Offer letter accepted
		- Signed offer letter returned from pending hire (includes grads)
- $\square$  Initiator completes and submits New Hire Request Form
	- Required attachments: Signed offer letter (includes grads), application (excludes grads and undergrad students), resume'/CV (if required in Career Track), if a non- competitive hire, then attach all required documents stated in the Noncompetitive Selection Policy (http://policy.arizona.edu/humanresources/noncompetitive-selection)
	- Requires Career Track job number (excludes grads and undergrad students)
	- Submitted request triggers electronic I-9 unless Remote I-9 box is checked on form
- $\Box$  Pending hire completes hiring forms in UAccess Employee (New Employee Work Center)
	- Completed forms trigger final approval by Systems Control
	- Completed Electronic I-9 routes separately for approval and E-Verification *Note: Systems Control must have the original I-9 and copies of the supporting documentation for this final approval.*
- $\Box$  New hire accepts contract in UAccess Employee (Does not include undergrad students or classified staff)

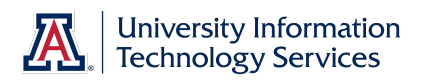

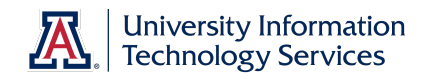

#### **Appendix C: Handling Security Sensitive Information**

If you are dealing with an I-9 you will be handling security sensitive documents. You may be tempted to scan these documents so you can attach them to the Hiring Request or the Electronic I-9. DO NOT DO THIS.

The act of scanning a document makes an electronic copy that you must destroy and in most cases you do not have control over where that copy is stored. Instead, please send hard copies to Systems Control and they will be scanned using a secure process and attached to the forms for you.

Sensitive Data is data whose unauthorized disclosure may have serious adverse effects on the university's reputation, resources, services, or individuals. Sensitive Data includes social security numbers, credit card information, and anything else that can be used to facilitate identity theft. It also includes federally protected data such as student information and medical information, as well as passwords, account information, restricted data, and any other unique identification. A primary source of risk in higher educational institutions is the retention of old data, particularly class rosters.

Follow this link for information from the Information Security team http://security.arizona.edu/data-management-faculty-and-staff

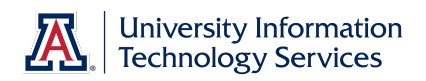

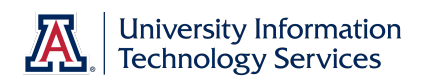

#### **Appendix D: New Employee Work Center**

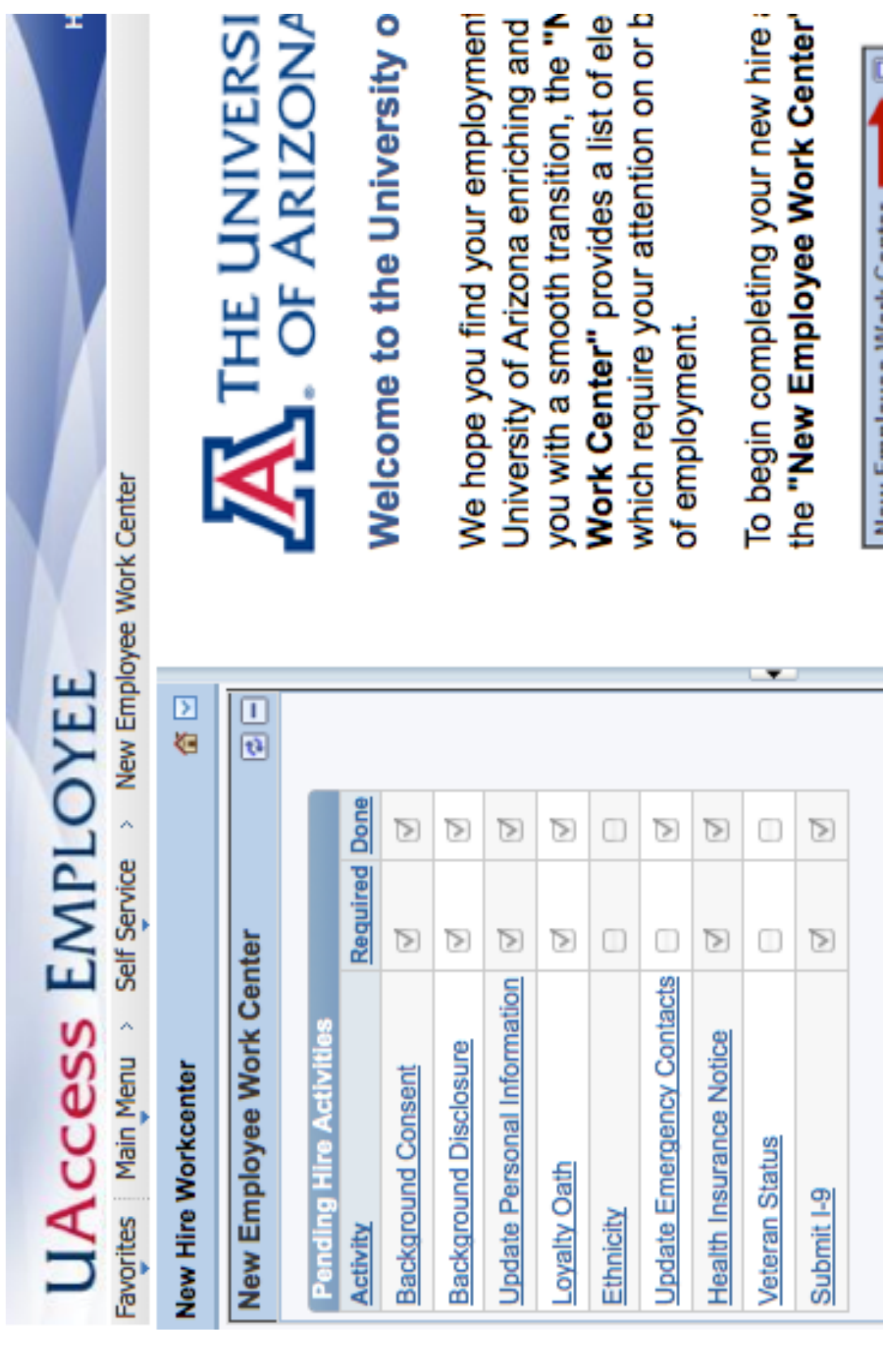

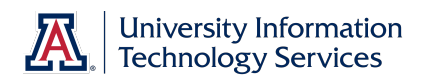